# Riistvarajuhend

Sarjade HP Pro 2000 ja 3000 minitorn-äriarvutid

© Copyright 2009, 2009 Hewlett-Packard Development Company, L.P. Tootja võib muuta käesolevas juhendis sisalduvat informatsiooni ilma eelneva etteteatamiseta.

Microsoft, Windows ja Windows Vista on ettevõtte Microsoft Corporation kaubamärgid või registreeritud kaubamärgid Ameerika Ühendriikides ja/või muudes riikides.

Ainsad HP toodetele ja teenustele kehtivad garantiid on toodud nende toodete ja teenustega kaasas olevates garantiikirjades. Käesolevas dokumendis avaldatut ei või mingil juhul tõlgendada täiendava garantii pakkumisena. HP ei vastuta siin leiduda võivate tehniliste või toimetuslike vigade ega väljajättude eest.

Antud dokument sisaldab autorikaitseseadustega kaitstud omanditeavet. Ühtegi selle dokumendi osa ei tohi paljundada, reprodutseerida ega mõnda muusse keelde tõlkida ilma Hewlett-Packard Company eelneva kirjaliku nõusolekuta.

#### **Riistvarajuhend**

Sarjade HP Pro 2000 ja 3000 minitornäriarvutid

Teine trükk (oktoober 2009)

Dokumendi number: 588911-E42

## **Teadmiseks selle juhendi kasutajale**

Siin juhendis on toodud põhiteave nende arvutimudelite täiendamise kohta. Siin juhendis illustratsioonina toodud mudel võib olla teie arvutimudelist erinev.

- **HOIATUS!** Nii esile tõstetud tekst viitab asjaolule, et juhiste eiramine võib põhjustada kehavigastusi või surma.
- **ETTEVAATUST.** Nii esile tõstetud tekst viitab asjaolule, et juhiste eiramine võib kaasa tuua seadmete kahjustusi või andmete kaotsiminekut.
- **WARKUS.** Nii esile tõstetud tekst sisaldab olulist lisateavet.

# **Sisukord**

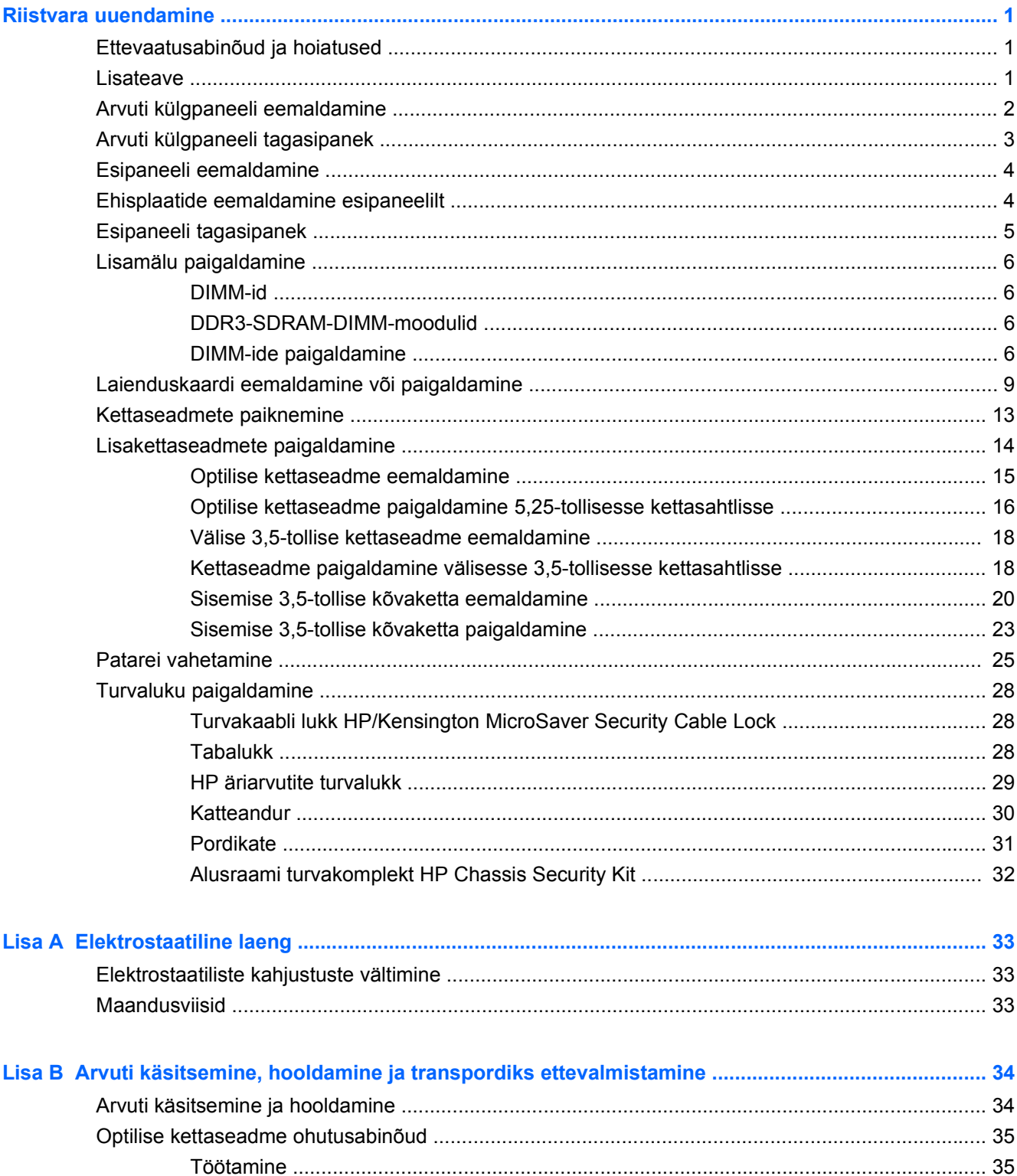

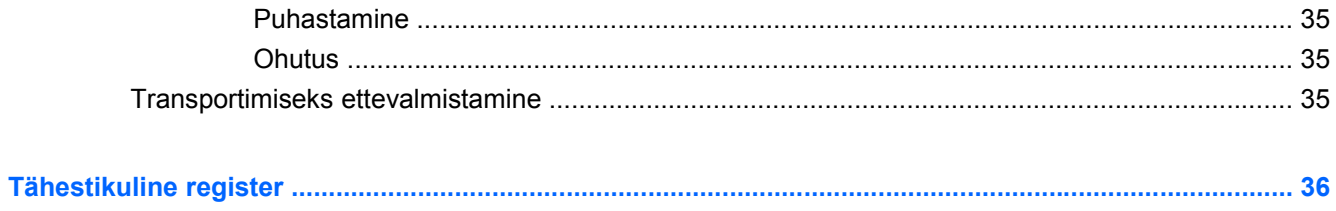

# <span id="page-6-0"></span>**Riistvara uuendamine**

# **Ettevaatusabinõud ja hoiatused**

Enne uuendustoiminguid lugege hoolikalt läbi kõik käesoleva juhendi asjakohased juhised, ettevaatusabinõud ja hoiatused.

**HOIATUS!** Elektrilöögist, kuumenenud pindadega kokkupuutest või tuleohust tekkida võiva kehavigastuste ohu vähendamiseks tehke järgmist.

Lahutage toitekaabel vooluvõrgust ja laske süsteemi sisemistel komponentidel maha jahtuda.

Enne korpuse eemaldamist eraldage seadmest RJ-11-kaabel.

Ärge ühendage side- ega telefonivõrgu ühenduskaableid võrguadapteri (NIC) sisenditesse.

Ärge eemaldage ega muutke kasutuks toitejuhtme maandusklemmi. Maandusklemm on turvalisuse seisukohalt oluline.

Ühendage toitejuhe maandatud pistikupessa, millele on igal ajal lihtne juurde pääseda.

Raskete kehavigastuste ohu vähendamiseks lugege *ohutuse ja mugavuse juhendit*. Juhendis on kirjeldatud tööjaama õiget paikaseadmist ja arvutikasutajate kehahoiakut, tervisekaitset ning tööharjumusi, samuti sisaldab juhend olulist elektri- ja mehaanilise ohutuse alast teavet. See juhend asub veebilehel<http://www.hp.com/ergo>.

**HOIATUS!** Sisemised pingestatud ja liikuvad osad.

Lülitage seadme toide enne korpuse eemaldamist välja.

Vahetage ja kinnitage korpus turvaliselt enne seadme uuesti pingestamist.

**ETTEVAATUST.** Tuleohu vähendamiseks kasutage ainult suurusega 26 AWG või suuremat (nt 24 AWG) UL-i heakskiiduga või CSA sertifitseeritud telekommunikatsioonikaablit.

**ETTEVAATUST.** Ärge jätke seadet konditsioneerimata keskkonda, mille temperatuur ületab 35 °C.

Äärmuslik kuumus võib seadet kahjustada.

Seadet tuleks kasutada keskkonnas, mille temperatuur ei ületa 35 °C.

**ETTEVAATUST.** Staatiline elekter võib kahjustada arvuti elektrikomponente või lisaseadmeid. Seepärast maandage alati enne nende toimingute alustamist endasse kogunenud staatiline elekter, puudutades korraks mõnda maandatud metallobjekti. Lisateavet leiate jaotisest [Elektrostaatiline laeng](#page-38-0) [lk 33](#page-38-0).

Kui arvuti on ühendatud vahelduvvooluvõrku, on emaplaat alati teatud pinge all. Enne arvuti avamist peate toitejuhtme toiteallikast lahutama, vältimaks arvuti sisemiste komponentide kahjustamist.

## **Lisateave**

Lisateavet riistvarakomponentide eemaldamise ja paigaldamise, töölaua haldamise, arvuti häälestusutiliidi Computer Setup ja tõrkeotsingu kohta leiate oma mudeli jaoks mõeldud *hoolduse ja teeninduse juhendist* (saadaval vaid inglise keeles), mis asub aadressil<http://www.hp.com>.

# <span id="page-7-0"></span>**Arvuti külgpaneeli eemaldamine**

- **1.** Eemaldage või vabastage igasugused turvaseadmed, mis takistavad arvuti avamist.
- **2.** Eemaldage arvutist kõik irdkandjad, nagu laserplaadid või USB-mäluseadmed.
- **3.** Lülitage arvuti nõuetekohaselt (operatsioonisüsteemi kaudu) välja, samuti lülitage välja kõik välisseadmed.
- **4.** Lahutage toitejuhe vooluvõrgust ja kõik välisseadmed arvutist.
- **ETTEVAATUST.** Seni, kuni arvuti on ühendatud töötavasse vooluvõrku, on emaplaadil teatud toitepinge hoolimata sellest, kas arvuti on sisse lülitatud või mitte. Vältimaks arvuti sisemiste komponentide kahjustamist, peate toitejuhtme toiteallikast lahutama.
- **5.** Keerake lahti külgpaneeli kinnituskruvi (1).
- **6.** Nihutage külgpaneel (2) umbes 1,3 cm (0,5 tolli) tahapoole ja eemaldage.
- **MÄRKUS.** Seesmiste detailide paigaldamiseks võite arvuti ka külili asetada. Seejuures jälgige, et äravõetav külgpaneel jääks ülespoole.

**Joonis 1** Arvuti külgpaneeli eemaldamine

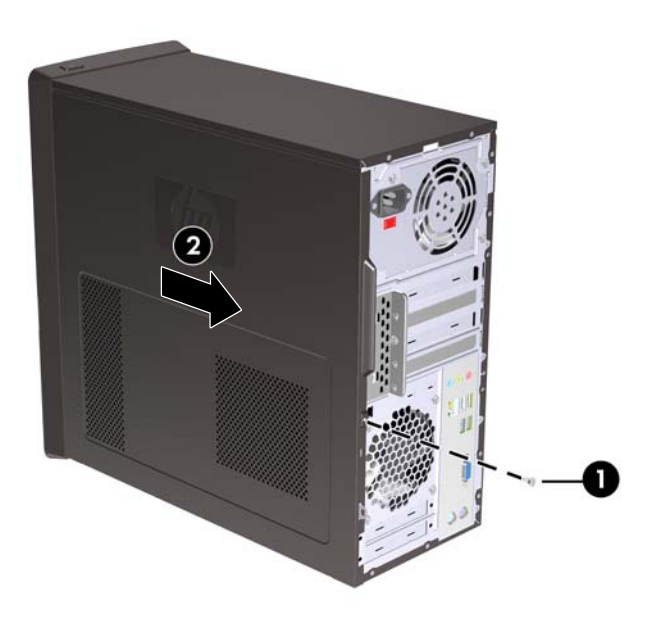

# <span id="page-8-0"></span>**Arvuti külgpaneeli tagasipanek**

Asetage külgpaneel alusraamistikule nii, et u 1,3 cm (0,5 tolli) külgpaneelist jääks arvuti tagaküljest väljapoole ja nihutage see kohale (1). Kontrollige, et kruvipesa oleks kohakuti auguga külgpaneelil ja keerake kruvi kinni (2).

**Joonis 2** Arvuti külgpaneeli tagasipanek

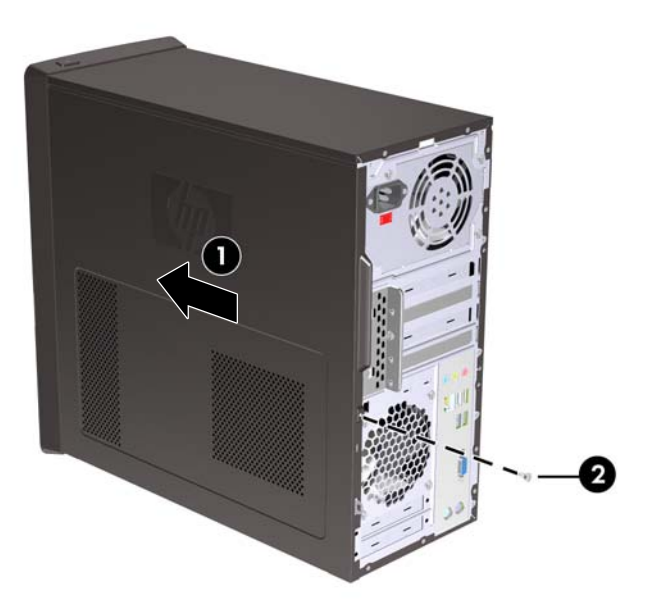

# <span id="page-9-0"></span>**Esipaneeli eemaldamine**

- **1.** Eemaldage või vabastage igasugused turvaseadmed, mis takistavad arvuti avamist.
- **2.** Eemaldage arvutist kõik irdkandjad, nagu CD-d või USB-välkmäluseadmed.
- **3.** Lülitage arvuti nõuetekohaselt (operatsioonisüsteemi kaudu) välja, samuti lülitage välja kõik välisseadmed.
- **4.** Lahutage toitejuhe vooluvõrgust ja kõik välisseadmed arvutist.
- **ETTEVAATUST.** Seni, kuni arvuti on ühendatud töötavasse vooluvõrku, on emaplaadil teatud toitepinge hoolimata sellest, kas arvuti on sisse lülitatud või mitte. Vältimaks arvuti sisemiste komponentide kahjustamist, peate toitejuhtme toiteallikast lahutama.
- **5.** Eemaldage arvuti külgpaneel.
- **6.** Tõmmake kõik kolm esipaneeli paremal küljel asuvat kinnituskõrva (1) väljapoole, pöörake kõigepealt esipaneeli vasak serv alusraamist (2) eemale ja seejärel parem serv.

**Joonis 3** Esipaneeli eemaldamine

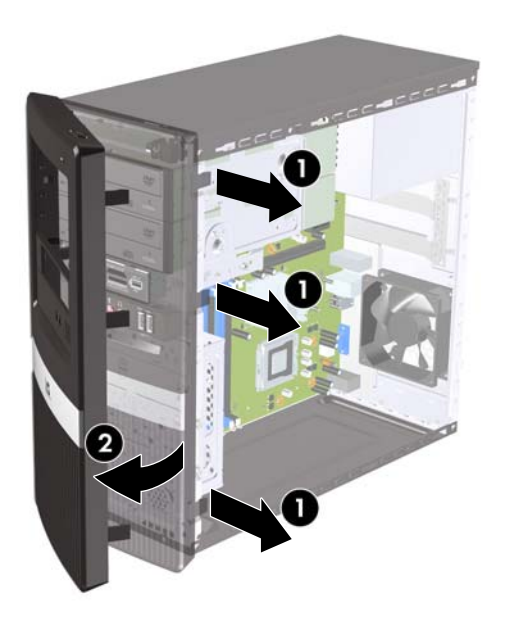

# **Ehisplaatide eemaldamine esipaneelilt**

Mõnedel mudelitel katavad ehisplaadid 3,5- ja 5,25-tolliseid väliseid kettasahtleid. Enne kettaseadme paigaldamist tuleb need eemaldada.

- **1.** Eemaldage esipaneel.
- **2.** 5,25-tollise alumise ehisplaadi eemaldamiseks keerake ja tõmmake õrnalt ehisplaati, kuni see tuleb esipaneeli (1) küljest lahti, seejärel võtke ehisplaat maha. Kui ehisplaati on hiljem vaja välja vahetada, võite tellida asendusplaadi HP-st.

<span id="page-10-0"></span>**3.** 3,5-tollise ehisplaadi eemaldamiseks lükake esipaneeli sisekülje poolt vaadates kaks parempoolset kinnitusriivi paneeli välise serva poole (2) ja tõmmake see esipaneeli (3) küljest lahti.

**Joonis 4** Ehisplaadi eemaldamine

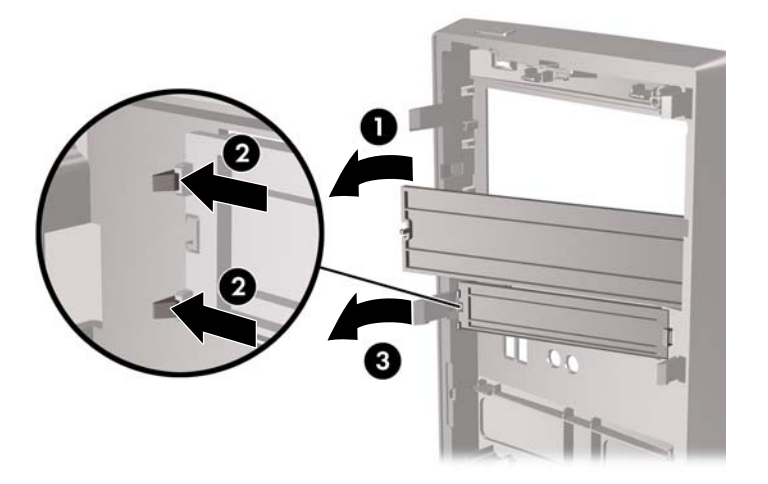

**4.** Asetage esipaneel tagasi.

# **Esipaneeli tagasipanek**

Nihutage esipaneeli kolm vasakpoolset kinnitushaaki alusraami kinnitusavadesse (1) ja pöörake esipaneeli paremalt vasakule (2) nii, et see klõpsatusega oma kohale kinnitub.

**Joonis 5** Esipaneeli tagasipanek

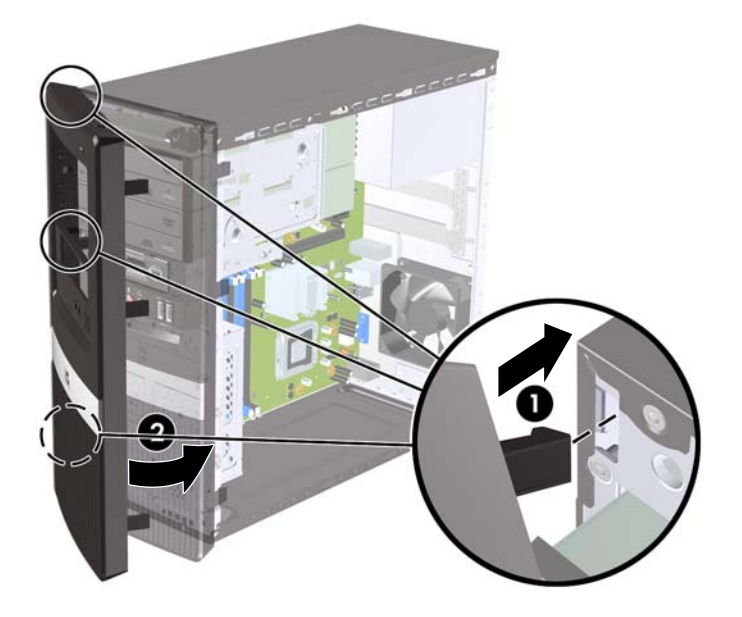

# <span id="page-11-0"></span>**Lisamälu paigaldamine**

Arvuti on varustatud topeltkiirusega DDR3-SDRAM (Double Data Rate 3 Synchronous Dynamic Random Access) mälu kaherealise mälumooduliga (DIMM-id).

#### **DIMM-id**

Tehases on nendesse mälupesadesse eelnevalt paigaldatud vähemalt üks DIMM. Süsteemi mälu mahtu on võimalik suurendada sarja HP Pro 2000 mudelil töötava mälu korral kuni 4 GB-ni ja sarja HP Pro 3000 mudelil töötava mälu korral 8 GB-ni.

#### **DDR3-SDRAM-DIMM-moodulid**

Süsteemi korralikuks toimimiseks peavad DDR3-SDRAM DI MM-moodulid:

- olema standardikohaselt 240 viiguga;
- ühilduma puhverdamata veakontrollita (non-ECC) PC3-10600 DDR3-1333 MHz süsteemiga;
- olema 1,5 V DDR3-SDRAM-DIMM.

DDR3-SDRAM-DIMM-moodulid peavad ka:

- toetama CAS-latentsust 9 DDR3 1333 MHz puhul (ajastusega 9-9-9);
- sisaldama kohustuslikku JEDEC SPD-teavet.

Arvuti toetab ka:

- 512 Mbit, 1 Gbit ja 2 Gbit veakontrollita (non-ECC) mälutehnoloogiaid;
- ühe- ja kahepoolseid DIMM-e;
- DIMM-e, mis sisaldavad 8x ja 16x DDR-seadmeid; 4x SDRAM-seadmeid sisaldavad DIMM-id ei sobi.
- **WÄRKUS.** Kui paigaldate arvutisse sobimatuid DIMM-e, ei tööta arvuti ootuspäraselt.

#### **DIMM-ide paigaldamine**

 $\triangle$  **ETTEVAATUST.** Enne mälumoodulite lisamist või eemaldamist peate lahutama arvuti toitejuhtme vooluvõrgust ja ootama umbes 30 sekundit, kuni arvuti toitepinge kaob. Hoolimata toitelüliti asendist on emaplaat alati pinge all seni, kui arvuti on ühendatud vahelduvvooluvõrku. Mälumoodulite lisamine või eemaldamine siis, kui arvuti on pinge all, võib põhjustada parandamatuid kahjustusi mälumoodulitele või emaplaadile.

Mälumoodulite pesades on kullatud metallkontaktid. Mälu lisamisel või vahetamisel on oluline jälgida, et kasutaksite kullatud kontaktidega mälumooduleid, et vältida omavahel kokkusobimatute metallide kokkupuutel tekkida võivat korrodeerumist ja/või oksüdeerumist.

Arvuti või selle lisakaardid võivad staatilisest pingest tekkiva ülelöögi tõttu kahjustusi saada. Seepärast maandage alati enne nende toimingute alustamist endasse kogunenud staatiline elekter, puudutades korraks mõnda maandatud metallobjekti. Lisateavet leiate jaotisest [Elektrostaatiline laeng lk 33](#page-38-0).

Mälumoodulite paigutamisel ei tohi mooduli kontakte puudutada. See võib moodulit kahjustada.

- **1.** Eemaldage või vabastage igasugused turvaseadmed, mis takistavad arvuti avamist.
- **2.** Eemaldage arvutist kõik irdkandjad nagu laserplaadid või USB-mäluseadmed.
- **3.** Lülitage arvuti nõuetekohaselt (operatsioonisüsteemi kaudu) välja, samuti lülitage välja kõik välisseadmed.
- **4.** Lahutage toitejuhe vooluvõrgust ja kõik välisseadmed arvutist.
- $\triangle$  **ETTEVAATUST.** Enne mälumoodulite lisamist või eemaldamist, peate lahutama arvuti toitejuhtme vooluvõrgust ja ootama u 30 sekundit, kuni arvuti toitepinge kaob. Hoolimata toitelüliti asendist on emaplaat alati pinge all seni, kuni arvuti on ühendatud vahelduvvooluvõrku. Mälumoodulite lisamine või eemaldamine siis, kui arvuti on pinge all, võib põhjustada parandamatuid kahjustusi mälumoodulitele või emaplaadile. Kui emaplaadil märgutuli põleb, siis on arvuti veel pinge all.
- **5.** Eemaldage arvuti külgpaneel.
- **6.** Leidke emaplaadilt mälumoodulite pesad.
- **HOIATUS!** Tuliste komponentide pinna puudutamisel tekkida võivate põletuste ärahoidmiseks laske süsteemil enne maha jahtuda.
- **7.** Avage mõlemad mälumooduli kinnitusklambrid (1) ning asetage mälumoodul kohale (2).
	- **WÄRKUS.** HP Pro 2000 süsteemide puhul asustage DIMM-pesad järgmises järjestuses: kõigepealt DIMM1, seejärel DIMM2.

Inteli protsessoritega HP Pro 3000 süsteemide puhul asustage DIMM-pesad järgmises järjestuses: DIMM1, DIMM3, DIMM2, seejärel DIMM4.

AMD protsessoritega HP Pro 3000 süsteemide puhul asustage DIMM-pesad järgmises järjestuses: DIMM1, DIMM2, DIMM3, seejärel DIMM4.

**Joonis 6** DIMM-i paigaldamine

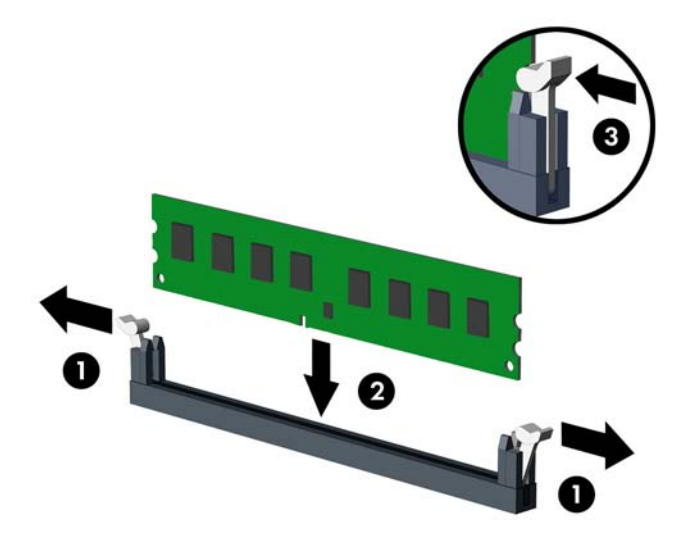

- **MÄRKUS.** Mälumooduli saab paigaldada ainult ühtepidi. Jälgige, et mooduli juhtsälk oleks mälupesa sakiga kohakuti.
- **8.** Suruge DIMM kindlalt pessa, jälgides ühtlasi, et see oleks lõpuni sisestatud ja õigesti paigas. DIMM tuleb suruda täielikult pessa ja see pesaga ühetasaseks, vältimaks mälu kahjustumist. Sulgege mõlemad kinnitusklambrid (3).
- **9.** Korrake juhiseid 7 ja 8 iga juurdelisatava mooduli puhul.
- **10.** Pange arvuti külgpaneel kohale tagasi.
- **11.** Ühendage toitejuhe ja kõik välised seadmed ning lülitage arvuti sisse. Arvuti peaks lisatud mälu sisselülitamisel automaatselt omaks võtma.
- **12.** Kinnitage kõik turvavahendid, mis eemaldati või lülitati välja arvuti külgpaneeli eemaldamisel.

# <span id="page-14-0"></span>**Laienduskaardi eemaldamine või paigaldamine**

Olenevalt mudelist võib arvutil olla PCI Express x1 tüüpi laienduspesasid, PCI Express x16 tüüpi laienduspesasid ja standardseid PCI laienduspesasid.

**EX MÄRKUS.** PCI Express 16x laienduspessa saate paigaldada spetsifikatsiooniga PCI Express 1x, 4x, 8x või 16x ühilduvaid laienduskaarte.

Laienduskaardi eemaldamine, vahetamine või lisamine

- **1.** Eemaldage või vabastage igasugused turvaseadmed, mis takistavad arvuti avamist.
- **2.** Eemaldage arvutist kõik irdkandjad, nagu laserplaadid või USB-mäluseadmed.
- **3.** Lülitage arvuti nõuetekohaselt (operatsioonisüsteemi kaudu) välja, samuti lülitage välja kõik välisseadmed.
- **4.** Lahutage toitejuhe vooluvõrgust ja kõik välisseadmed arvutist.
- $\triangle$  **ETTEVAATUST.** Seni, kuni arvuti on ühendatud töötavasse vooluvõrku, on emaplaadil teatud toitepinge hoolimata sellest, kas arvuti on sisse lülitatud või mitte. Vältimaks arvuti sisemiste komponentide kahjustamist, peate toitejuhtme toiteallikast lahutama.
- **5.** Eemaldage arvuti külgpaneel.
- **6.** Valige emaplaadilt välja õige laienduspesa ja sellele vastav laienduskaardi pesa arvuti alusraami tagaküljel.
- **7.** Arvuti tagaküljele on laienduskaartide ja laienduspesade katete kohalelukustamiseks paigaldatud kinnitusklamber. Keerake lahti kaaneluku turvakruvi ja nihutage kaanelukku üles, et eemaldada see tugiraamistiku küljest.

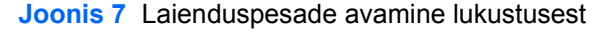

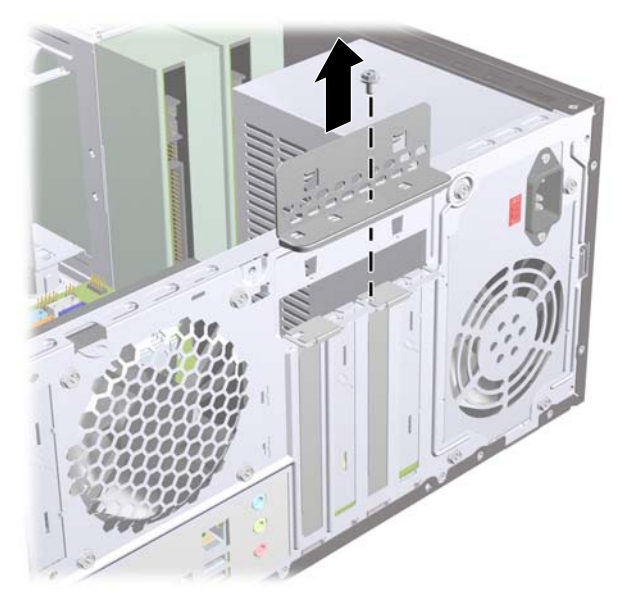

**8.** Enne laienduskaardi paigaldamist eemaldage laienduspesa kaitsekate või eelmine laienduskaart.

- <span id="page-15-0"></span>**MÄRKUS.** Enne paigaldatud laienduskaardi eemaldamist lahutage kõik sellega seotud ühenduskaablid.
	- **a.** Kui paigaldate laienduskaarti vabasse pessa, peate enne kruvikeerajaga eemaldama tagapaneeli laienduspesade metallist kaitsekatted. Kontrollige, et eemaldate selle laienduspesa katte, kuhu paigaldate laienduskaardi.

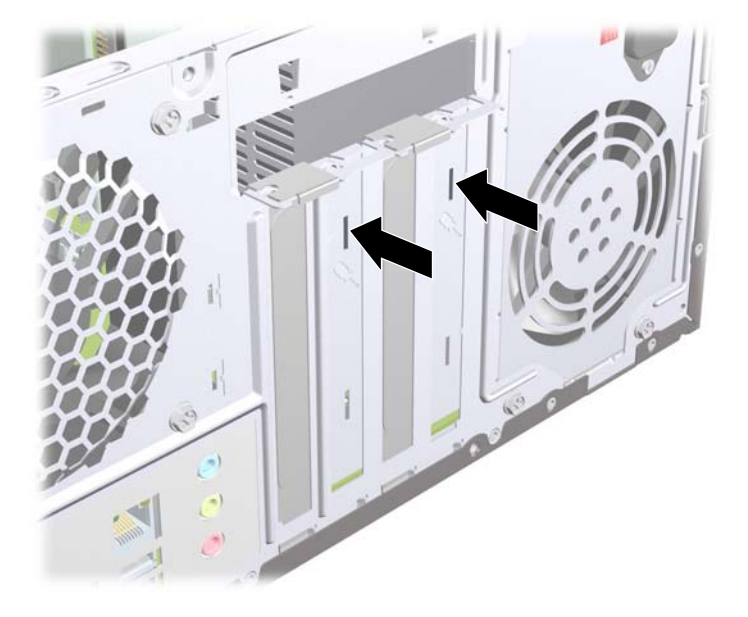

**Joonis 8** Laienduspesa kaitsekatte eemaldamine

**b.** Standardse PCI-kaardi või PCI Express x1 kaardi eemaldamiseks haarake selle mõlemast otsast kinni ning nõksutage kaarti ettevaatlikult edasi-tagasi, kuni kaardikontaktidega osa tuleb ühenduspesast välja. Tõstke laienduskaart seda otse hoides laienduspesast ja seejärel ka arvuti sisemusest välja. Jälgige seejuures, et muud komponendid laienduskaarti ei vigastaks.

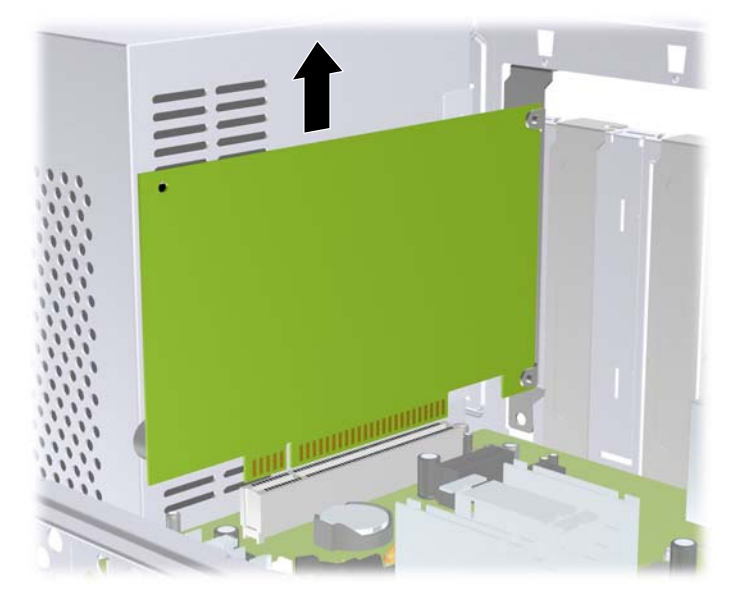

**Joonis 9** PCI või PCI Express x1 laienduskaardi eemaldamine

<span id="page-16-0"></span>**c.** Laienduskaardi PCI Express 16x eemaldamisel tõmmake laienduspesa lukusti kaardist eemale ja nõksutage samal ajal ettevaatlikult laienduskaarti edasi-tagasi, kuni kaardi kontaktidega osa pesast välja tuleb. Jälgige seejuures, et muud komponendid laienduskaarti ei vigastaks.

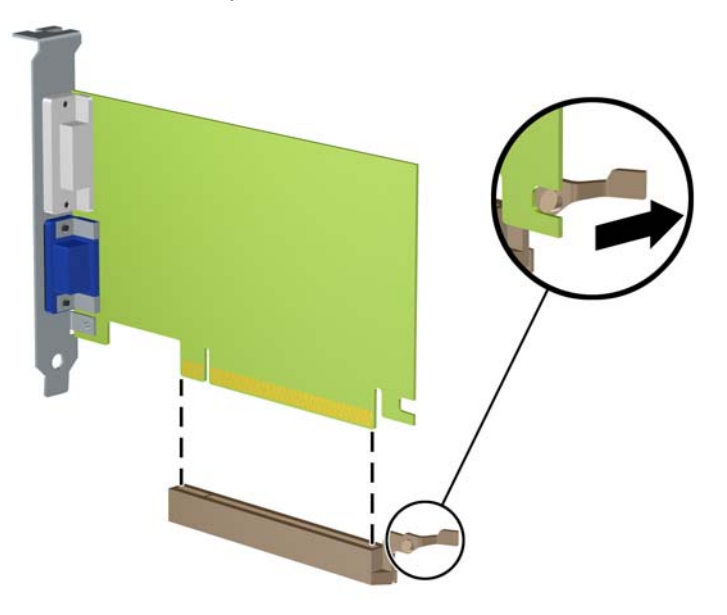

**Joonis 10** PCI Express x16 laienduskaardi eemaldamine

- **9.** Eemaldatud laienduskaarti säilitage antistaatilises ümbrises.
- **10.** Kui te laienduspessa uut laienduskaarti ei paigalda, sulgege tühjaksjäänud laienduspesa kaitsekattega.
- **ETTEVAATUST.** Arvuti sisemuses asuvate komponentide korralikuks jahutamiseks töötamisel peate pärast laienduskaardi eemaldamist tekkiva tühja pesa kas täitma uue laienduskaardiga või katma laienduspesa.

**11.** Uue laienduskaardi installimiseks hoidke laienduskaarti emaplaadi laienduspesa kohal ja nihutage seejärel kaarti alusraami tagakülje suunas seni, kuni kaardi kinnitusklambri tagumine osa libiseb alusraami väiksesse pessa. Vajutage laienduskaart otse emaplaadi laienduspessa.

**Joonis 11** Laienduskaardi paigaldamine

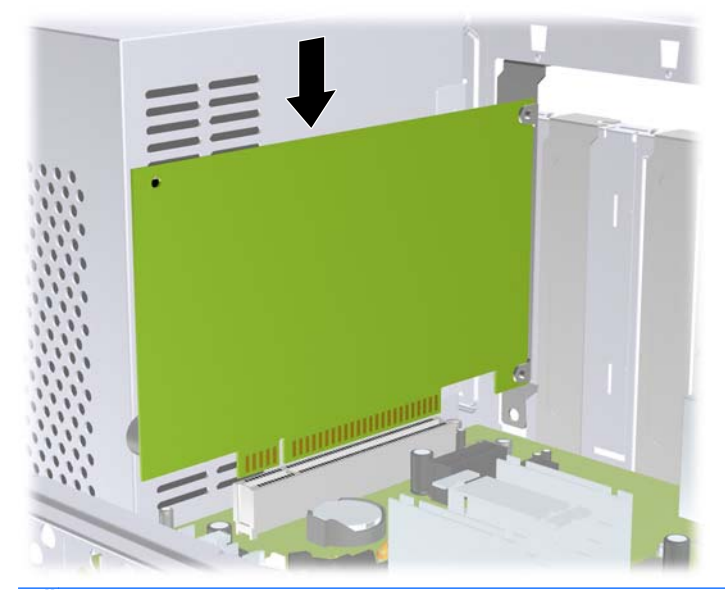

- **MÄRKUS.** Laienduskaardi paigaldamisel suruge kaardile ühtlaselt, nii et ühendusliides istuks kogu ulatuses korralikult emaplaadi vastavasse ühenduspessa.
- **12.** Asendage kaanelukk ja kinnitage see kohale kruviga, mille enne eemaldasite.
	- **Joonis 12** Laienduskaartide ja laienduspesade kaitsekatete kinnitamine

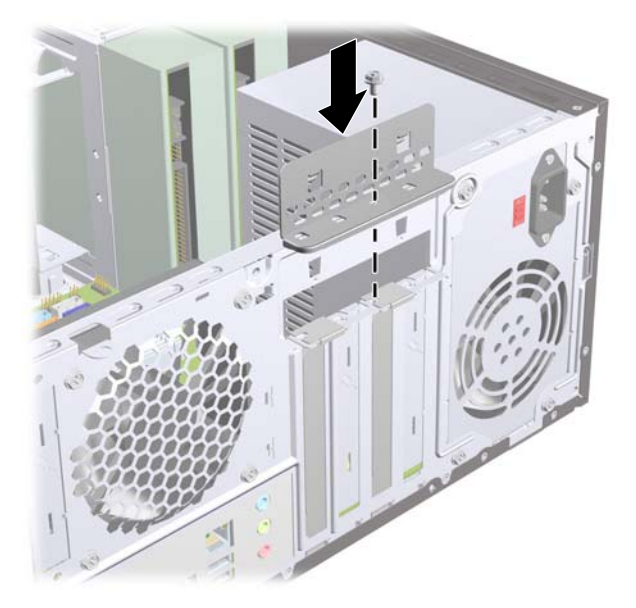

- **13.** Vajadusel ühendage paigaldatud kaardi välised ühenduskaablid. Vajadusel ühendage paigaldatud kaardiga sisemised ühenduskaablid.
- **14.** Pange arvuti külgpaneel kohale tagasi.
- **15.** Ühendage toitejuhe ja kõik välised seadmed ning lülitage arvuti sisse.
- <span id="page-18-0"></span>**16.** Kinnitage kõik turvaseadmed, mis eemaldati või lülitati välja arvuti külgpaneeli eemaldamisel.
- **17.** Vajadusel konfigureerige arvuti uuesti. Häälestusutiliidi Computer Setup kasutamise juhised leiate häälestusutiliidi *Computer Setup (F10)* juhendist.

# **Kettaseadmete paiknemine**

**MÄRKUS.** Teie arvutimudel võib allpool näidatust erineda.

**Joonis 13** Kettaseadmete paiknemine

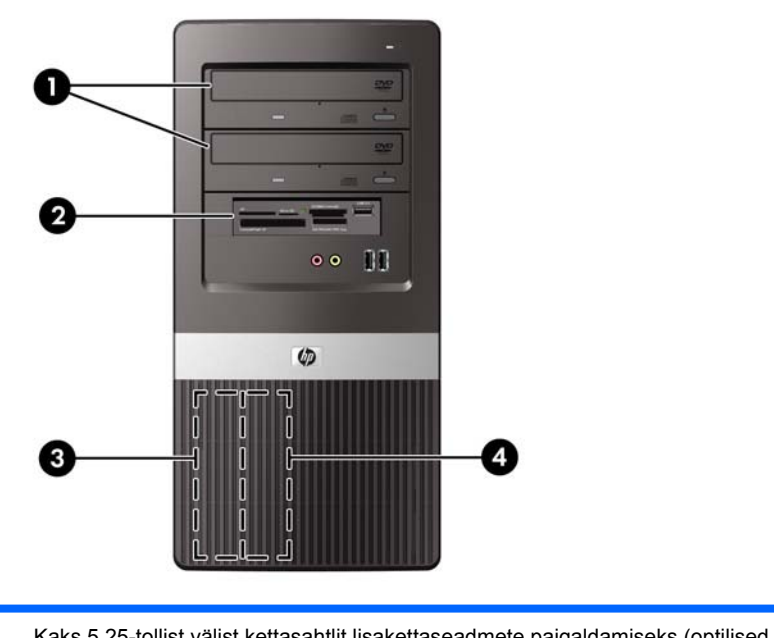

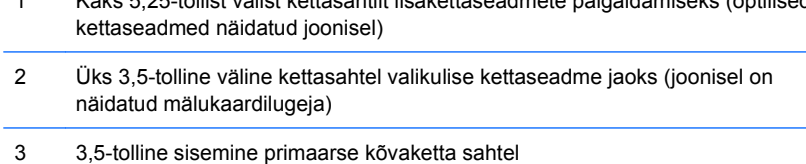

4 3,5-tolline sisemine lisakõvaketta sahtel

Arvutisse installitud salvestite tüüpi, suurust ning mahtu saate vaadata arvuti häälestusutiliidi Computer Setup menüüst. Lisateavet leiate häälestusutiliidi *Computer Setup (F10)* juhendist.

# <span id="page-19-0"></span>**Lisakettaseadmete paigaldamine**

Lisakettaseadmete paigaldamisel võtke arvesse järgmisi nõuandeid.

- Primaarne Serial ATA (SATA) kettaseade tuleb ühendada emaplaadi tumesinisesse primaarsesse SATA-ühenduspessa.
- Ühendage esimene optiline SATA-kettaseade emaplaadi valgesse SATA-pessa.
- Kasutage alati tumesinist ja valget pesa enne helesiniseid ja oranže pesasid.
- Süsteem ei toeta PATA- (Parallel ATA) optilisi või kõvakettaseadmeid.
- HP on kettaseadme kinnitamiseks kaasa pannud lisakruvid esipaneeli sisemuses, mida kasutatakse kettaseadmete kinnitamiseks kettaseadme korpusesse. Kõvakettad kinnitatakse standardkruvidega 6-32. Kõik muud kettaseadmed kinnitatakse meetermõõdus kruvidega M3. HP M3 meetermõõdus kruvid (1) on musta värvi. HP standardmõõdus 6-32 kruvid (2) on hõbedased.

**Joonis 14** Optilise ketta kinnitamiseks ettenähtud lisakinnituskruvide asukoht

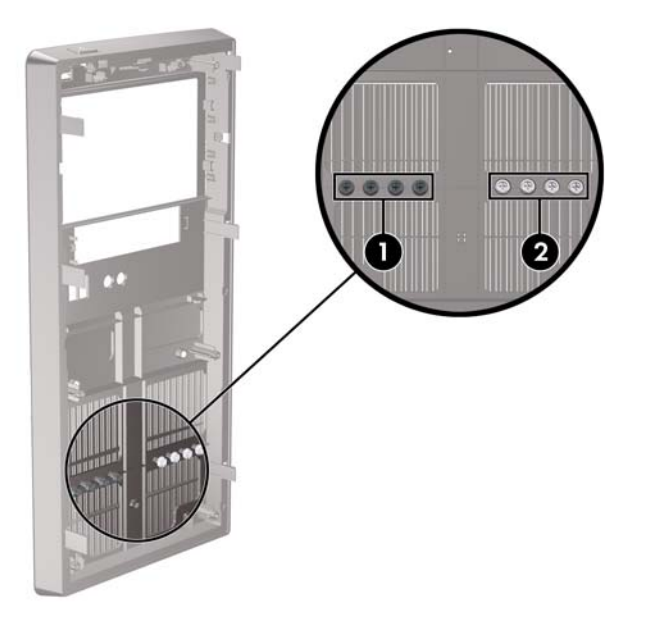

 $\triangle$  **ETTEVAATUST.** Nõuandeid arvuti või kettaseadme kahjustamise ning andmete kaotsimineku vältimiseks:

Kui tahate kettaseadet paigaldada või eemaldada, väljuge esmalt operatsioonisüsteemist ja seejärel lülitage arvuti välja. Ärge eemaldage kettaseadet ajal, mil arvuti on sisse lülitatud või ooterežiimis.

Enne kettaseadme käsitsemist maandage endasse kogunenud staatiline elekter. Kettaseadme käsitsemisel hoiduge pesa puudutamisest. Lisateavet elektrostaatiliste kahjustuste ennetamise kohta leiate lisast A, [Elektrostaatiline laeng lk 33](#page-38-0).

Käsitsege kettaseadet ettevaatlikult, ärge pillake seda maha.

Ärge rakendage kettaseadme paigaldamisel ülemäärast jõudu.

Vältige kõvaketta kokkupuudet vedelike, äärmuslike temperatuuride või tugeva magnetväljaga, nagu näiteks kuvari või kõlariga.

Kui peate kõvaketta kellelegi postiga saatma, pakkige see mullkilesse või mõnda analoogset kaitset pakkuvasse pakkematerjali ning varustage pakend sildiga "Fragile. Handle With care." (Kergestipurunev: mitte loopida!)

## <span id="page-20-0"></span>**Optilise kettaseadme eemaldamine**

#### $\triangle$  **ETTEVAATUST.** Enne arvutist kettaseadme eemaldamist võtke sellest irdandmekandja välja.

Optilise ketta seadme eemaldamine:

- **1.** Eemaldage või lülitage välja igasugused turvaseadmed, mis takistavad arvuti avamist.
- **2.** Eemaldage arvutist kõik irdkandjad, nagu laserplaadid või USB-mäluseadmed.
- **3.** Lülitage arvuti nõuetekohaselt (opsüsteemi kaudu) välja, samuti lülitage välja kõik välisseadmed.
- **4.** Lahutage toitejuhe vooluvõrgust ja kõik välisseadmed arvutist.
- **ETTEVAATUST.** Seni, kuni arvuti on ühendatud töötavasse vooluvõrku, on emaplaadil teatud toitepinge hoolimata sellest, kas arvuti on sisse lülitatud või mitte. Vältimaks arvuti sisemiste komponentide kahjustamist, peate toitejuhtme toiteallikast lahutama.
- **5.** Eemaldage külgpaneel ja esipaneel.
- **6.** Lahutage optilise ketta seadme tagaküljelt toite- (1) ja andmesidekaablid (2).

**Joonis 15** Toite- ja andmesidekaablite eemaldamine

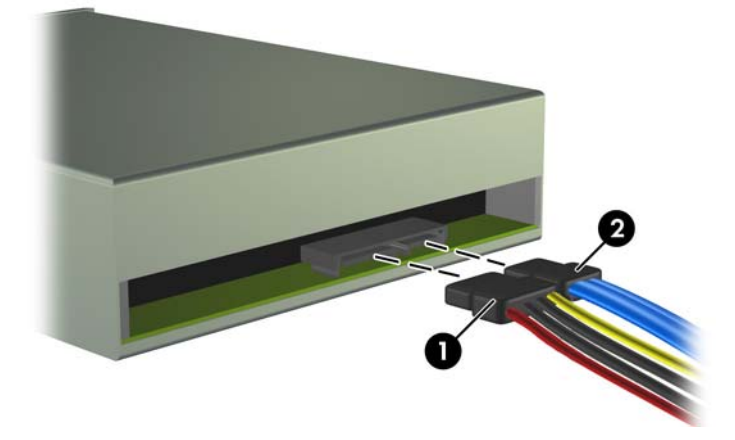

<span id="page-21-0"></span>**7.** Eemaldage kaks kruvi, millega kettaseade kinnitub kettaseadme korpusesse (1) ning nihutage kettaseadet alusraami küljest eemale (2).

**Joonis 16** Optilise kettaseadme eemaldamine

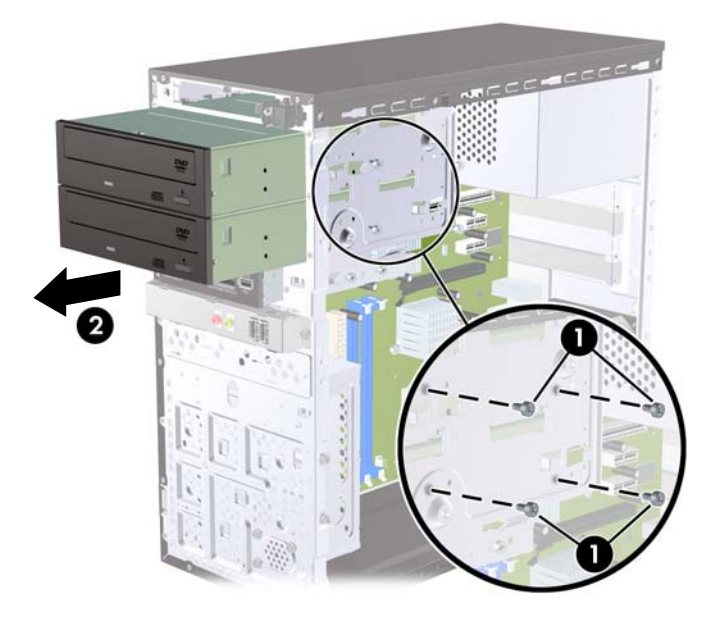

## **Optilise kettaseadme paigaldamine 5,25-tollisesse kettasahtlisse**

Täiendava 5,25-tollise optilise ketta seadme paigaldamine:

- **1.** Eemaldage või lülitage välja igasugused turvaseadmed, mis takistavad arvuti avamist.
- **2.** Eemaldage arvutist kõik irdkandjad, nagu laserplaadid või USB-mäluseadmed.
- **3.** Lülitage arvuti nõuetekohaselt (opsüsteemi kaudu) välja, samuti lülitage välja kõik välisseadmed.
- **4.** Lahutage toitejuhe vooluvõrgust ja kõik välisseadmed arvutist.
- **ETTEVAATUST.** Seni, kuni arvuti on ühendatud töötavasse vooluvõrku, on emaplaadil teatud toitepinge hoolimata sellest, kas arvuti on sisse lülitatud või mitte. Vältimaks arvuti sisemiste komponentide kahjustamist, peate toitejuhtme toiteallikast lahutama.
- **5.** Eemaldage külgpaneel ja esipaneel.
- **6.** Kui paigaldate kettaseadme ehisplaadiga kaetud sahtlisse, eemaldage esipaneel ja seejärel ehisplaat. Lisateavet leiate jaotisest [Ehisplaatide eemaldamine esipaneelilt](#page-9-0) lk 4.
- **7.** Kettaseadmete lisamisel madalamal asuvasse tühja optilise ketta sahtlisse peate esmalt eemaldama sahtlilt kaane. Selleks pistke lameda otsaga kruvikeeraja sahtliplaadil olevasse avasse ja keerake kruvikeerajat, et vabastada plaat alusraami küljest. Pange plaat kõrvale.
- **8.** Kui uue kettaseadme külgedel on paigaldatud kruvid, eemaldage need enne kettaseadme paigutamist alusraamile.
- **9.** Nihutage kettaseade täielikult alusraami esiosa sisse (1), kuni selle ehispaneel paikneb ühetasaselt arvuti eesmise ehispaneeliga, ja kinnitage kaks M3 meeterkeermega kinnituskruvi (2), nagu näidatud alloleval joonisel.
	- **WÄRKUS.** Kettaseadme lisakinnituskruvid leiab vajaduse korral esipaneeli siseküljelt. Optiliste kettaseadmete meeterkeermega kinnituskruvid M3 on musta värvi. Kinnituskruvide asukoha joonise leiate jaotisest [Lisakettaseadmete paigaldamine](#page-19-0) lk 14.

**Joonis 17** Optilise kettaseadme paigaldamine

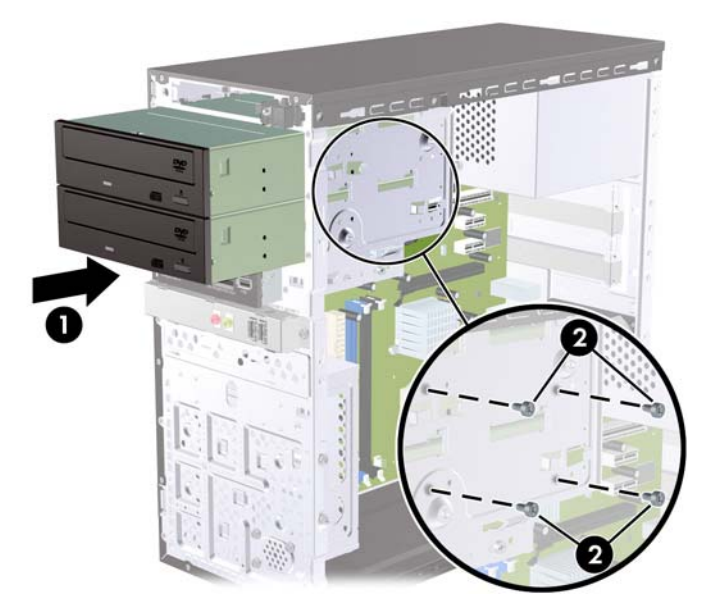

- **10.** Kui süsteemi konfiguratsioon sisaldab ainult ühte optilist kettaseadet, ühendage SATAandmesidekaabel emaplaadi valgesse ühenduspessa. Kui lisate teist optilist kettaseadet, ühendage SATA-andmesidekaabel emaplaadi helesinisesse või oranži pessa.
- **11.** Ühendage optilise ketta seadme tagaküljel toite- (1) ja andmesidekaablid (2).

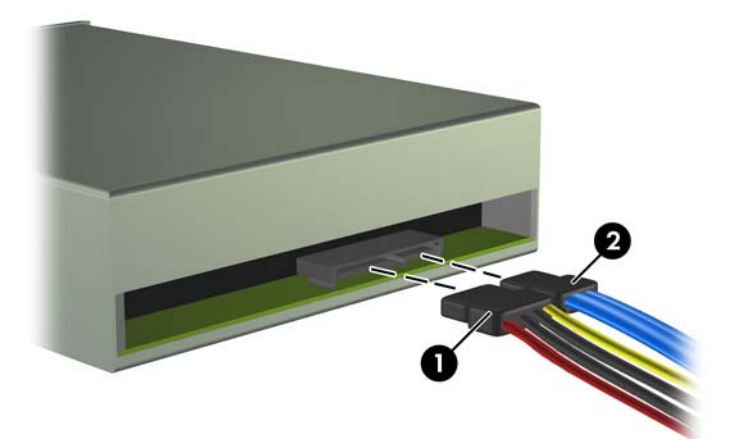

**Joonis 18** Toite- ja andmesidekaablite ühendamine

- **12.** Pange esipaneel ja külgpaneel oma kohale tagasi.
- **13.** Ühendage toitejuhe ja lülitage arvuti sisse.
- **14.** Kinnitage kõik turvaseadmed, mis eemaldati või lülitati välja arvuti külgpaneeli eemaldamisel.

Arvuti tuvastab kettaseadme automaatselt ja teeb konfiguratsioonis vajalikud muudatused.

### <span id="page-23-0"></span>**Välise 3,5-tollise kettaseadme eemaldamine**

- $\triangle$  **ETTEVAATUST.** Enne arvutist kettaseadme eemaldamist võtke sellest irdandmekandja välja.
	- **1.** Eemaldage või lülitage välja igasugused turvaseadmed, mis takistavad arvuti avamist.
	- **2.** Eemaldage arvutist kõik irdkandjad, nagu laserplaadid või USB-mäluseadmed.
	- **3.** Lülitage arvuti nõuetekohaselt (opsüsteemi kaudu) välja, samuti lülitage välja kõik välisseadmed.
	- **4.** Lahutage toitejuhe vooluvõrgust ja kõik välisseadmed arvutist.
	- **ETTEVAATUST.** Seni, kuni arvuti on ühendatud töötavasse vooluvõrku, on emaplaadil teatud toitepinge hoolimata sellest, kas arvuti on sisse lülitatud või mitte. Vältimaks arvuti sisemiste komponentide kahjustamist, peate toitejuhtme toiteallikast lahutama.
	- **5.** Eemaldage külgpaneel ja esipaneel.
	- **6.** Ühendage lahti seadme kaablid.
		- **a.** Kui eemaldate disketiseadet (saadaval ainult teatud mudelitel), ühendage lahti andmesidekaabel ja toitekaabel seadme tagaküljelt.
		- **b.** Mälukaardilugeja eemaldamiseks lahutage emaplaadi küljest USB-kaabel.
	- **7.** Eemaldage kaks lukustuskruvi, mis kinnitavad kettaseadme sahtlisse (1) ning nihutage kettaseade ettepoole liigutades sahtlist välja (2).

**Joonis 19** 3,5-tollise seadme (joonisel näidatud mälukaardilugeja) eemaldamine

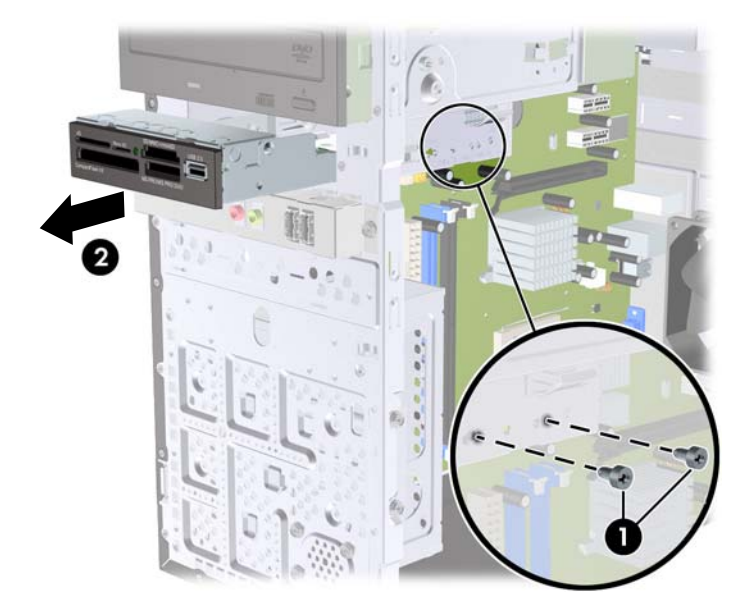

### **Kettaseadme paigaldamine välisesse 3,5-tollisesse kettasahtlisse**

- **1.** Eemaldage või lülitage välja igasugused turvaseadmed, mis takistavad arvuti avamist.
- **2.** Eemaldage arvutist kõik irdkandjad, nagu laserplaadid või USB-mäluseadmed.
- **3.** Lülitage arvuti nõuetekohaselt (opsüsteemi kaudu) välja, samuti lülitage välja kõik välisseadmed.
- **4.** Lahutage toitejuhe vooluvõrgust ja kõik välisseadmed arvutist.
- **ETTEVAATUST.** Seni, kuni arvuti on ühendatud töötavasse vooluvõrku, on emaplaadil teatud toitepinge hoolimata sellest, kas arvuti on sisse lülitatud või mitte. Vältimaks arvuti sisemiste komponentide kahjustamist, peate toitejuhtme toiteallikast lahutama.
- **5.** Eemaldage külgpaneel ja esipaneel.
- **6.** Kui paigaldate kettaseadme ehisplaadiga kaetud sahtlisse, eemaldage esipaneel ja seejärel ehisplaat. Lisateavet leiate jaotisest [Ehisplaatide eemaldamine esipaneelilt](#page-9-0) lk 4.
- **7.** Kettaseadme esmakordsel lisamisel tühja kettasahtlisse peate esmalt eemaldama sahtlilt kaane. Selleks pistke lameda otsaga kruvikeeraja sahtliplaadil olevasse avasse ja keerake kruvikeerajat, et vabastada plaat alusraami küljest. Pange plaat kõrvale.
- **8.** Kui uue kettaseadme külgedel on paigaldatud kruvid, eemaldage need enne kettaseadme paigutamist alusraamile.
- **9.** Nihutage kettaseade täielikult alusraami esiosa sisse (1), kuni selle ehispaneel paikneb ühetasaselt arvuti eesmise ehispaneeliga, ja kinnitage kaks M3 meeterkeermega kinnituskruvi (2), nagu näidatud alloleval joonisel.
- **WÄRKUS.** Kettaseadmete lisakinnituskruvid leiab vajaduse korral esipaneeli siseküljelt. Disketiseadmete või mälukaardilugejate meeterkeermega kinnituskruvid M3 on musta värvi. Kinnituskruvide asukoha joonise leiate jaotisest [Lisakettaseadmete paigaldamine](#page-19-0) lk 14.

**Joonis 20** 3,5-tollise seadme (joonisel näidatud mälukaardilugeja) paigaldamine

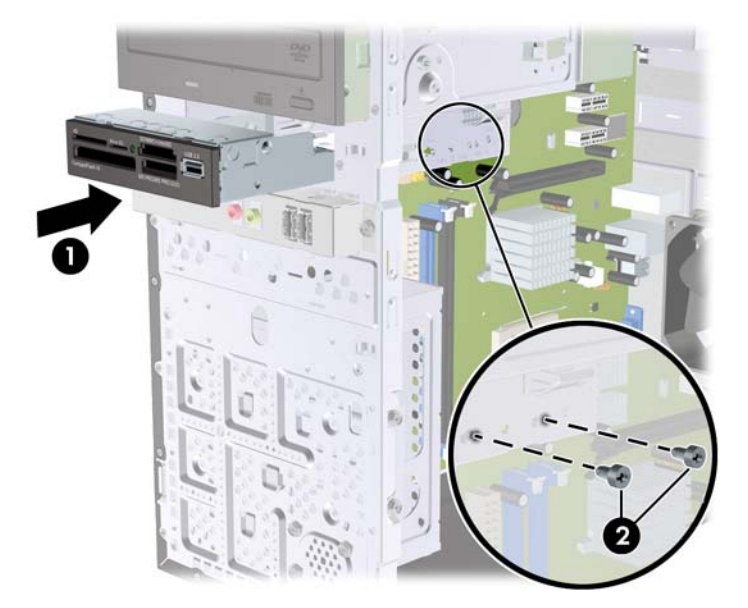

- **10.** Ühendage kettaseadmele vastavad kaablid:
	- **a.** Kui paigaldate disketiseadet (saadaval ainult teatud mudelitel), ühendage toite- ja andmesidekaabel seadme tagaküljel asuvatesse pesadesse ja ühendage andmesidekaabli teine ots emaplaadil asuvasse pessa.
	- **b.** Kui paigaldate mälukaardilugejat, ühendage USB-kaabel mälukaardilugejast emaplaadi USBliidesesse.
- **11.** Pange esipaneel ja külgpaneel oma kohale tagasi.
- **12.** Ühendage toitejuhe ja lülitage arvuti sisse.
- **13.** Kinnitage kõik turvaseadmed, mis eemaldati või lülitati välja arvuti külgpaneeli eemaldamisel.

## <span id="page-25-0"></span>**Sisemise 3,5-tollise kõvaketta eemaldamine**

- **WÄRKUS.** Hoolitsege enne vana kõvaketta eemaldamist sellel asuvate andmete varundamise eest, et saaksite need uuele kõvakettale üle kanda.
	- **1.** Eemaldage või vabastage igasugused turvaseadmed, mis takistavad arvuti avamist.
	- **2.** Eemaldage arvutist kõik irdkandjad, nagu laserplaadid või USB-mäluseadmed.
	- **3.** Lülitage arvuti nõuetekohaselt (operatsioonisüsteemi kaudu) välja, samuti lülitage välja kõik välisseadmed.
	- **4.** Lahutage toitejuhe vooluvõrgust ja kõik välisseadmed arvutist.
	- **ETTEVAATUST.** Seni, kuni arvuti on ühendatud töötavasse vooluvõrku, on emaplaadil teatud toitepinge hoolimata sellest, kas arvuti on sisse lülitatud või mitte. Vältimaks arvuti sisemiste komponentide kahjustamist, peate toitejuhtme toiteallikast lahutama.
	- **5.** Eemaldage arvuti külgpaneel.
	- **6.** Keerake lahti kaks kinnituskruvi, mis kinnitavad kõvaketta korpuse alusraami külge.

**Joonis 21** Kõvaketta korpuse kinnituskruvi eemaldamine

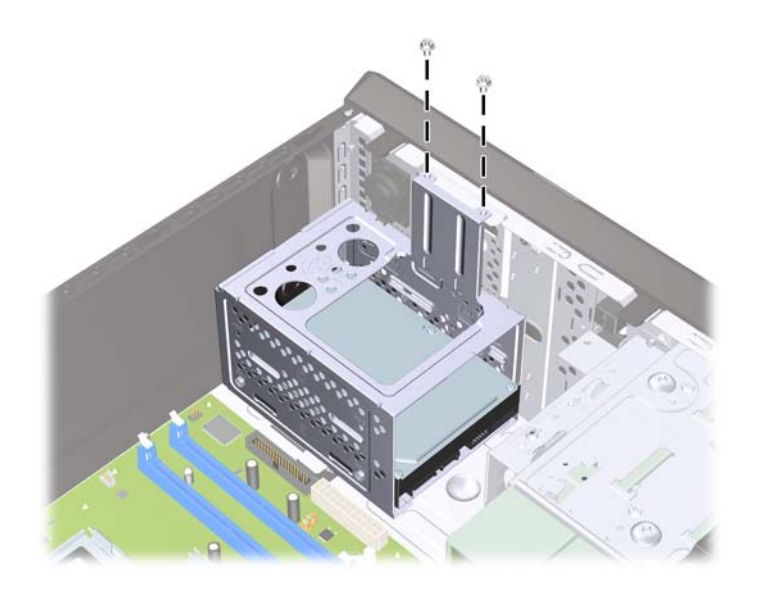

**7.** Vajutage alla kõvaketta korpuse küljel olev riiv (1) ja nihutage kõvaketta korpus alusraami küljest eemale (2), nagu näidatud allpool.

**Joonis 22** Kõvaketta korpuse vabastamine

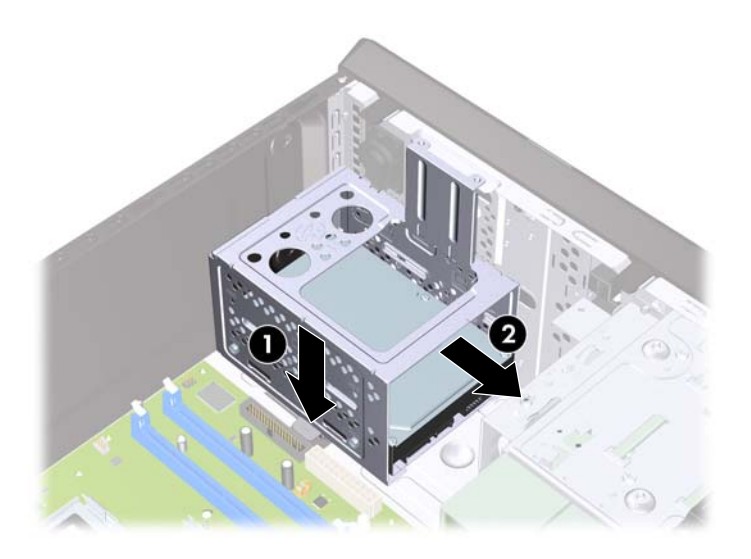

**8.** Tõstke kõvaketta korpus otse üles ja alusraamist välja. **Joonis 23** Kõvaketta korpuse eemaldamine

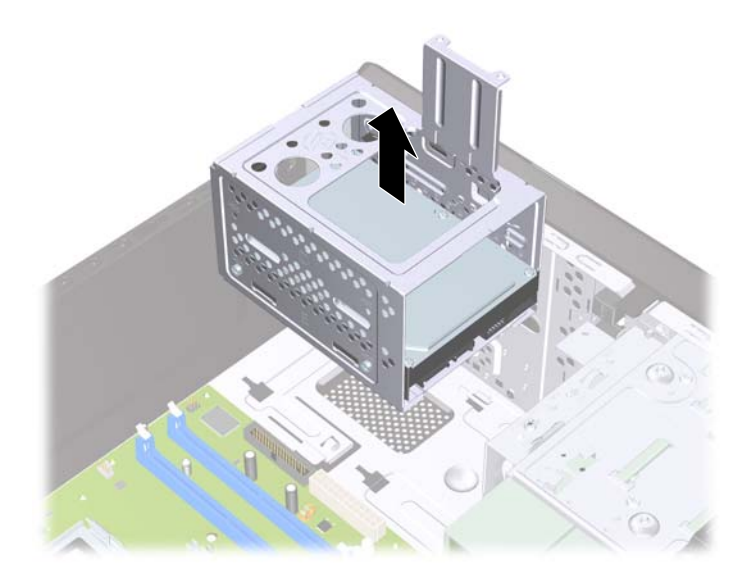

**9.** Lahutage optilise kettaseadme tagaküljelt toite- (1) ja andmesidekaablid (2).

**Joonis 24** Kõvakettakaablite lahutamine

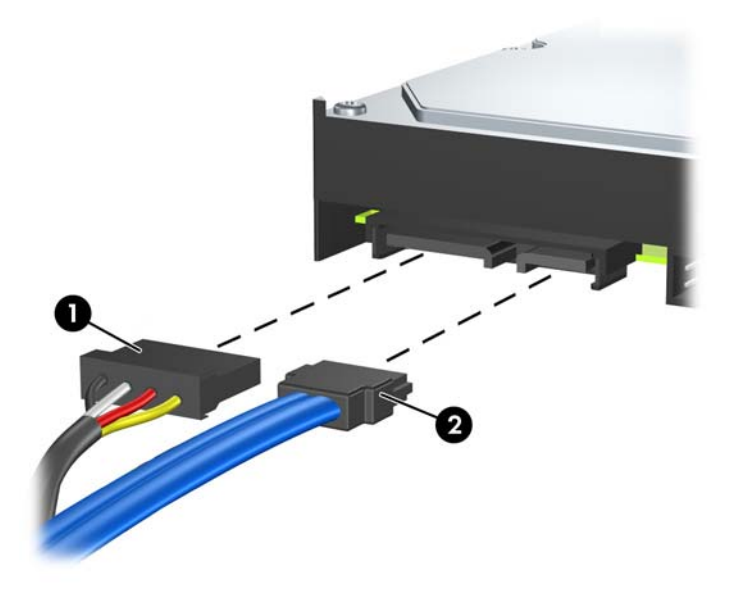

**10.** Eemaldage neli kruvi, mis kinnitavad kõvakettaseadme kõvaketta korpuse külge (1) ning libistage kõvakettaseade tahapoole liigutades kõvaketta korpusest välja (2).

**Joonis 25** Kõvaketta eemaldamine

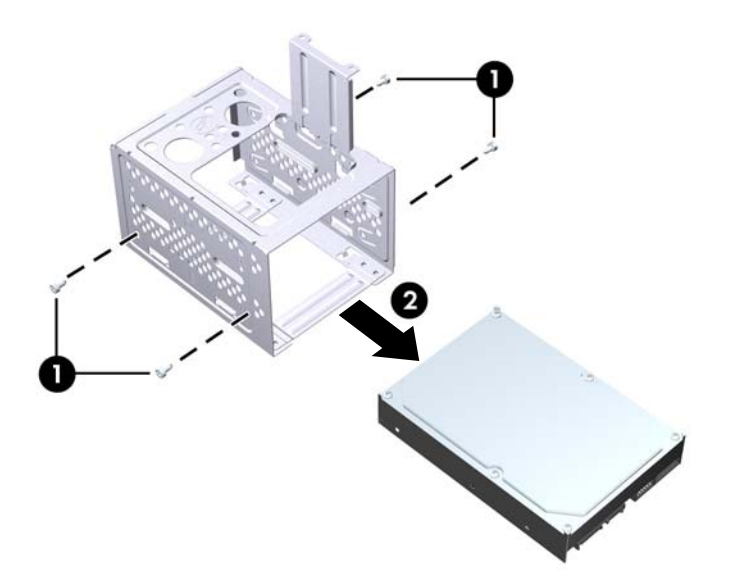

## <span id="page-28-0"></span>**Sisemise 3,5-tollise kõvaketta paigaldamine**

- **1.** Kõvaketta korpuse ja vajaduse korral olemasoleva kõvaketta eemaldamiseks toimige vastavalt jaotisele [Sisemise 3,5-tollise kõvaketta eemaldamine](#page-25-0) lk 20.
- **2.** Libistage uus kettaseade kõvaketta korpusesse (1) nii, et see oleks kohakuti nelja kruvipesaga alusraamil. Paigaldage neli 6-32 standardkruvi, mis kinnitavad kõvakettaseadme kõvaketta korpuse külge (2). Jälgige, et kõvakettaseadme juhtmed jääksid ülespoole.
- **EY MÄRKUS.** Kettaseadme asendamisel uuega kasutage uue kettaseadme paigaldamiseks vana seadme nelja kinnituskruvi.

**MÄRKUS.** Kui paigaldate teist kõvaketast, kasutage nelja spetsiaalset 6-32 kruvi, mis on kinnitatud esipaneeli siseküljele. 6-32 kruvid on hõbedast värvi. Kinnituskruvide asukoha joonise leiate jaotisest [Lisakettaseadmete paigaldamine](#page-19-0) lk 14.

**Joonis 26** Kõvaketta korpuse paigaldamine

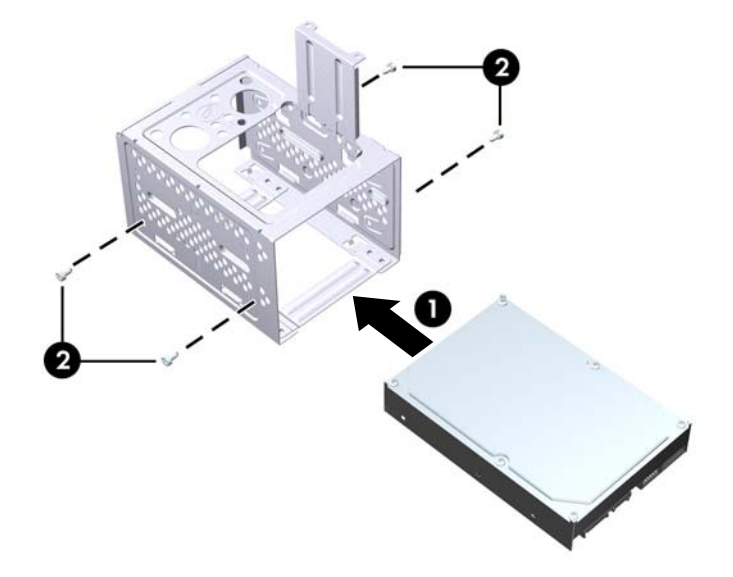

**3.** Ühendage toitejuhe (1) ja andmesidekaabel (2) kõvaketta tagaküljele.

**Joonis 27** Kõvakettakaablite ühendamine

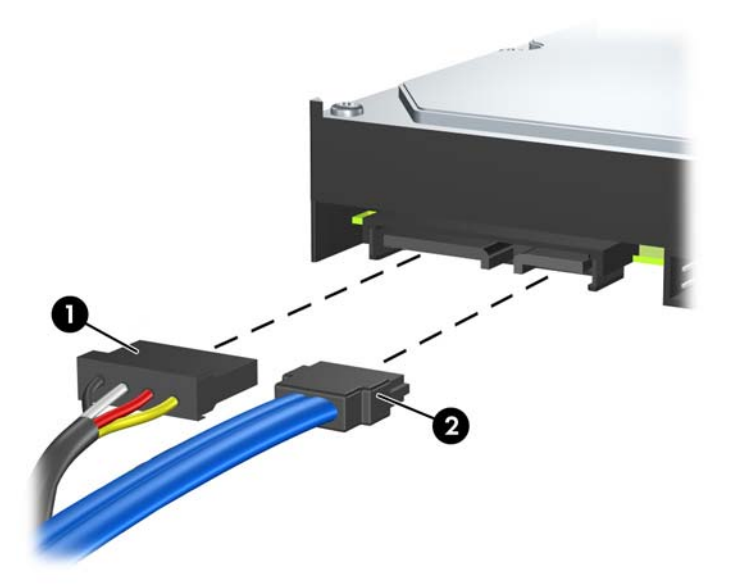

- **ETTEVAATUST.** Väikseim lubatud raadius SATA-andmesidekaabli kokku murdmisel ja painutamisel on 30 mm (1,18 tolli). Kaabli liigsel painutamisel võivad sisemised juhtmed katki minna.
- **4.** Paigutage kõvakettaseadme korpus alusraami sisse (1) ja nihutage seda allapoole, kuni see klõpsatusega oma kohale kinnitub (2).

**Joonis 28** Kõvaketta korpuse paigaldamine

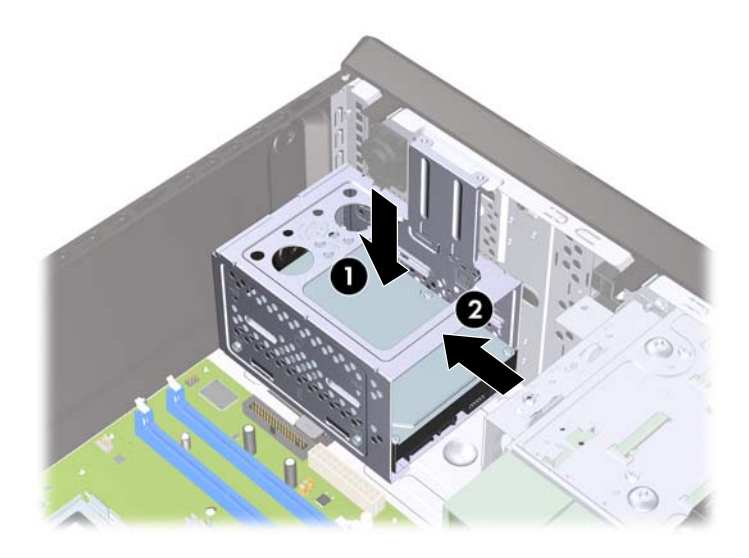

<span id="page-30-0"></span>**5.** Keerake kinni kaks kruvi, mis kinnitavad kõvaketta korpuse alusraami külge.

**Joonis 29** Kõvaketta korpuse kinnitamine

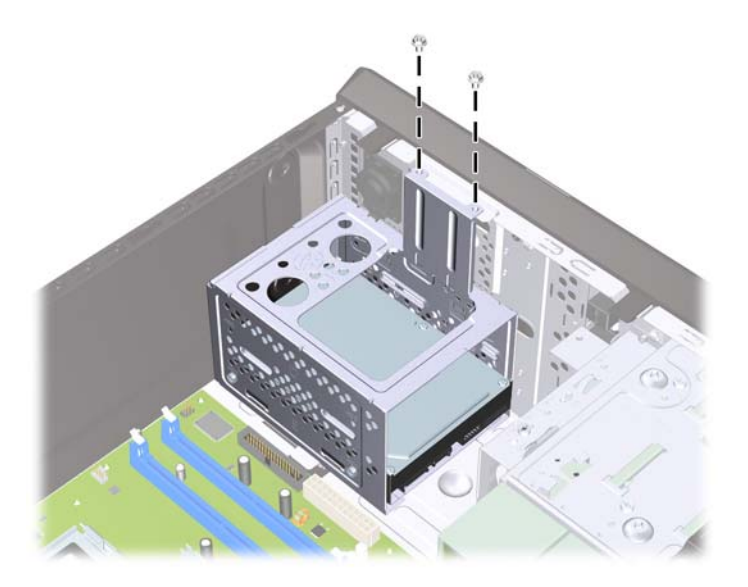

- **6.** Kui paigaldate uut kettaseadet, ühendage andmesidekaabli teine ots õigesse emaplaadil asuvasse pessa. Kui süsteemis on vaid üks SATA-kõvaketas, tuleb andmesidekaabel ühendada kõvaketta jõudlusprobleemide vältimiseks tumesinist värvi pessa. Kui lisate teise kõvaketta, ühendage andmesidekaabel järgmisse (kasutamata) SATA-ühenduspessa emaplaadil.
- **MÄRKUS.** Kui süsteemis on vaid üks SATA-kõvaketas, tuleb andmesidekaabel ühendada kõvaketta jõudlusprobleemide vältimiseks tumesinist värvi SATA-ühenduspessa emaplaadil. Kui lisate teise kõvaketta, ühendage andmesidekaabel järgmisse (kasutamata) SATA-ühenduspessa emaplaadil.
- **7.** Pange arvuti külgpaneel kohale tagasi.
- **8.** Ühendage toitejuhe ja kõik välised seadmed ning lülitage arvuti sisse.
- **9.** Kinnitage kõik turvaseadmed, mis eemaldati või lülitati välja arvuti külgpaneeli eemaldamisel.

## **Patarei vahetamine**

Arvutisse paigaldatud patarei on reaalajakella käigushoidmiseks. Asendamisel kasutage algselt arvutisse paigaldatud patareiga samaväärset patareid. Arvutisse on paigaldatud 3-voldise tööpingega liitiumpatareielement.

**HOIATUS!** Arvutisse on paigaldatud sisemine liitiummangaandioksiidpatarei. Kui patareiga valesti ümber käia, võivad elemendid süttida ja tekitada põletusi. Vigastusohu vähendamiseks tehke järgmist.

Ärge üritage patareid laadida!

Ärge jätke akusid/patareisid keskkonda, mille temperatuur on üle 60 °C.

Ärge demonteerige, muljuge ega torkige patareid, ärge lühistage ühendusklemme ega visake patareid vette või tulle.

Vahetage vana patarei välja ainult selle toote jaoks ettenähtud HP originaalpatarei vastu.

**ETTEVAATUST.** Enne patarei vahetamist varundage arvuti CMOS-sätted. Patarei eemaldamisel või vahetamisel CMOS-sätted kustutatakse. Lisateavet CMOS-i sätete varundamise kohta leiate häälestusutiliidi *Computer Setup (F10)* juhendist.

Arvuti või selle lisaseadmed võivad staatilisest pingest tekkiva ülelöögi tõttu kahjustusi saada. Seepärast maandage alati enne nende toimingute alustamist endasse kogunenud staatiline elektrilaeng, puudutades korraks mõnda maandatud metallobjekti.

**MÄRKUS.** Liitiumpatarei tööea pikendamiseks hoidke arvuti toitekaabel vooluvõrku ühendatuna. Patareilt töötab süsteem ainult siis, kui arvuti toitekaabel POLE vooluvõrku ühendatud.

HP soovitab oma klientidel kasutatud elektroonilise riistvara, HP originaalprindikassetid ja akud anda ümbertöötlemisse. Käitluse kohta saate lisateavet aadressilt [http://www.hp.com/recycle.](http://www.hp.com/recycle)

- **1.** Eemaldage või vabastage igasugused turvaseadmed, mis takistavad arvuti avamist.
- **2.** Eemaldage arvutist kõik irdkandjad, nagu CD-d või USB-välkmäluseadmed.
- **3.** Lülitage arvuti nõuetekohaselt (operatsioonisüsteemi kaudu) välja, samuti lülitage välja kõik välisseadmed.
- **4.** Lahutage toitejuhe vooluvõrgust ja kõik välisseadmed arvutist.
- $\triangle$  **ETTEVAATUST.** Seni, kuni arvuti on ühendatud töötavasse vooluvõrku, on emaplaadil teatud toitepinge hoolimata sellest, kas arvuti on sisse lülitatud või mitte. Vältimaks arvuti sisemiste komponentide kahjustamist, peate toitejuhtme toiteallikast lahutama.
- **5.** Eemaldage arvuti külgpaneel.
- **6.** Leidke emaplaadilt patarei ja selle hoidik.
- **MÄRKUS.** Mõnel arvutimudelil tuleb eemaldada mõni sisemine komponent, et patareile juurde pääseda.
- **7.** Järgige patarei vahetamisel emaplaadil paikneva patareihoidiku tüübile vastavaid juhiseid.

#### **Tüüp 1**

**a.** Tõstke patarei hoidikust välja.

**Joonis 30** Nööppatarei eemaldamine (tüüp 1)

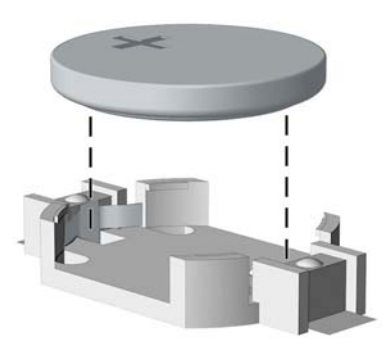

**b.** Asetage uus patarei kohale, plussklemm ülal. Patareihoidik kinnitab patarei automaatselt õigesse asendisse.

#### **Tüüp 2**

**a.** Patarei vabastamiseks hoidikust suruge üle patarei serva ulatuv metallklamber eemale. Kui patarei hüppab pesast välja, tõstke see hoidikust välja (1).

**b.** Uue patarei paigaldamiseks asetage selle üks serv hoidiku serva alla, plussklemm ülalpool. Suruge patarei vastasserva alla, kuni kinnitusklamber liigub üle patarei serva (2).

**Joonis 31** Nööppatarei eemaldamine ja väljavahetamine (tüüp 2)

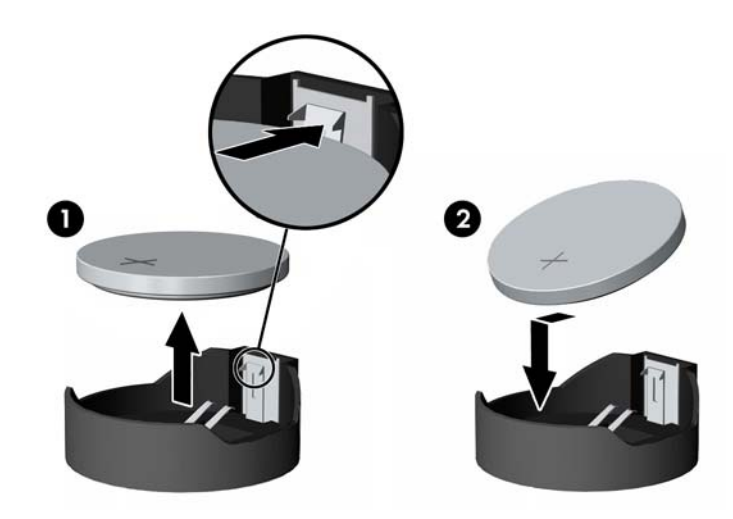

#### **Tüüp 3**

- **a.** Suruge patareid hoidev klamber (1) tagasi ja eemaldage patarei (2).
- **b.** Asetage uus patarei ja seda hoidev klamber kohale.

**Joonis 32** Nööppatarei eemaldamine (tüüp 3)

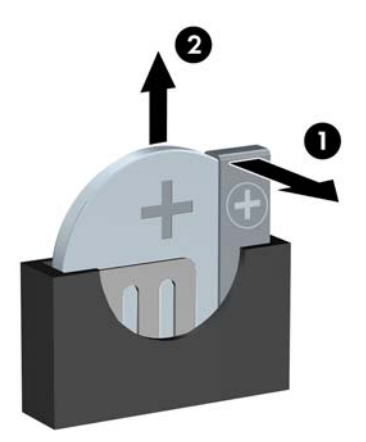

- **WÄRKUS.** Pärast patarei kohalepanekut tehke veel järgmist.
- **8.** Pange arvuti külgpaneel kohale tagasi.
- **9.** Ühendage toitejuhe ja lülitage arvuti sisse.
- **10.** Lähtestage kuupäev ja kellaaeg, oma paroolid ning mis tahes spetsiaalsed süsteemi seaded, mis kasutavad häälestusutiliiti Computer Setup.
- **11.** Kinnitage kõik turvaseadmed, mis eemaldati või lülitati välja arvuti külgpaneeli eemaldamisel.

# <span id="page-33-0"></span>**Turvaluku paigaldamine**

Arvuti kaitseks saate kasutada allpool ja järgmistel lehekülgedel kujutatud turvalukke.

## **Turvakaabli lukk HP/Kensington MicroSaver Security Cable Lock**

**Joonis 33** Kaabliluku paigaldamine

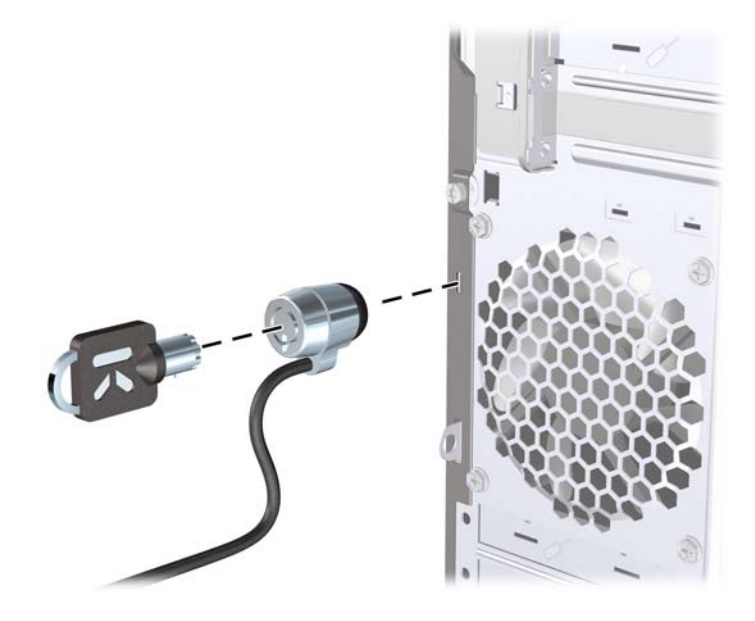

## **Tabalukk**

**Joonis 34** Tabaluku paigaldamine

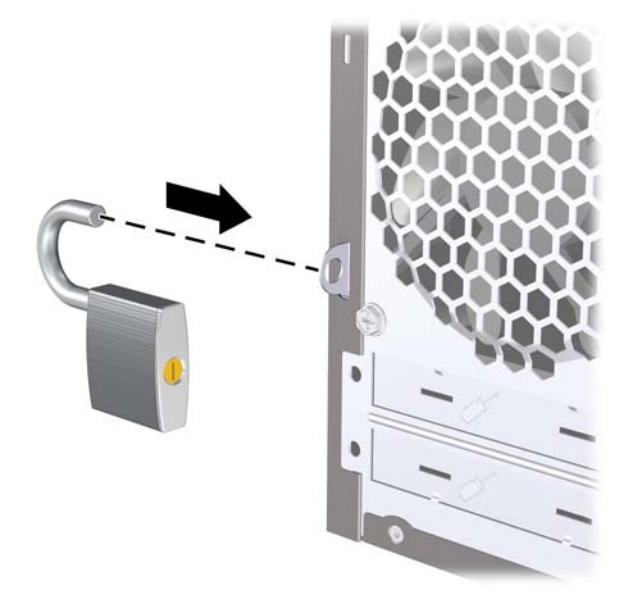

## <span id="page-34-0"></span>**HP äriarvutite turvalukk**

**1.** Kinnitage turvakaabel ümber kindlalt püsiva objekti.

**Joonis 35** Kaabli kinnitamine kindlalt püsiva objekti külge

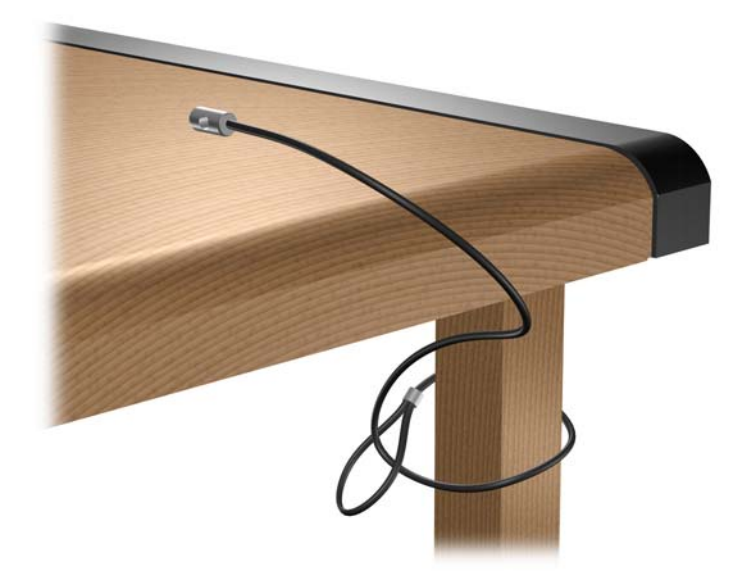

**2.** Viige lukust läbi ka klaviatuuri ja hiire ühenduskaablid. **Joonis 36** Klaviatuuri- ja hiirekaabli kinnitamine

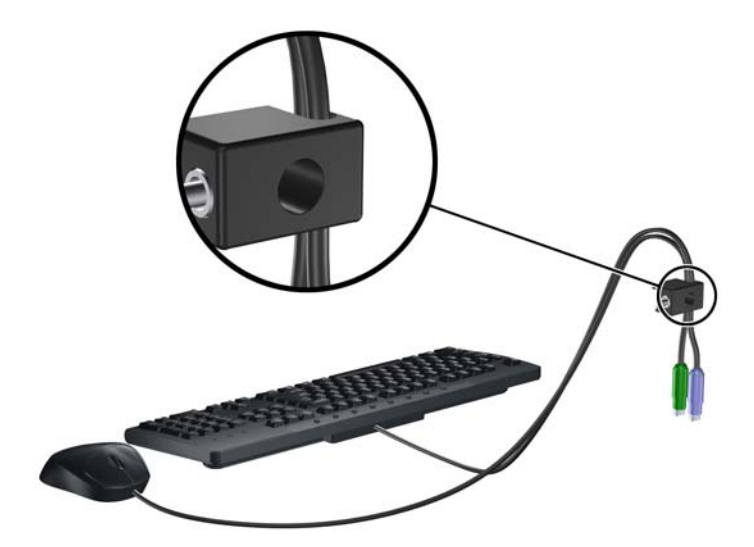

<span id="page-35-0"></span>**3.** Komplektis oleva kinnituskruviga kruvige lukk arvuti korpuse külge.

**Joonis 37** Luku kinnitamine korpuse külge

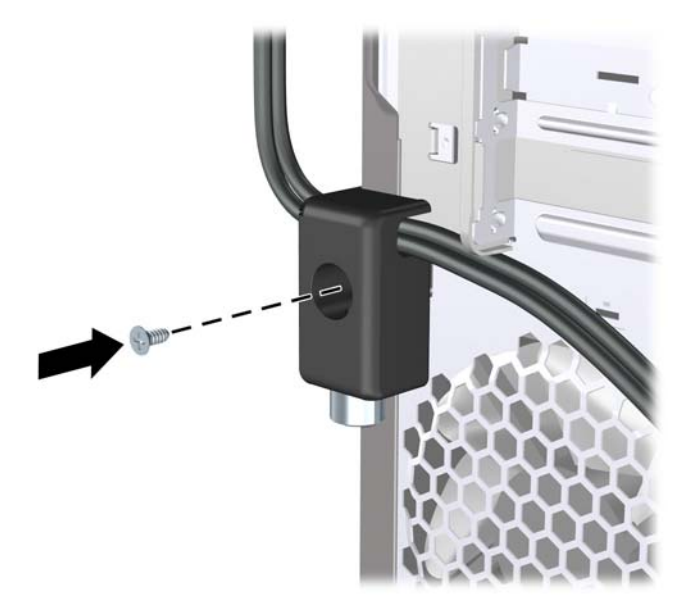

**4.** Arvuti lukustamiseks pistke turvakaabli ots lukku (1) ja vajutage lukul olevat nuppu (2). Luku avamiseks kasutage komplektis olevat võtit.

**Joonis 38** Lukustamine

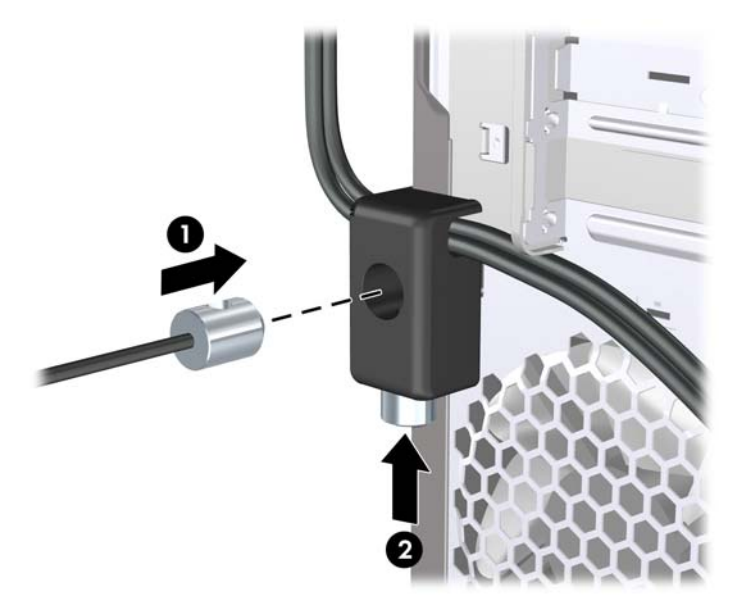

## **Katteandur**

Kui külgpaneel eemaldada, kui arvuti on veel voolu all, peatab katteandur süsteemi, kuvab pärast süsteemi taaskäivitamist tõrketeate 912 ning laseb kuuldavale viis viiesekundilist piiksu. Kui kostub alarm, sulgege külgpaneel, keerake kinni tiibkruvi ja seejärel taaskäivitage süsteem. Süsteem käivitub edukalt operatsioonisüsteemis. Kui tõrketeade püsib, vajutage kohe HP logoga ekraani ilmumisel häälestusutiliidi Computer Setup menüü aktiveerimiseks klahvi F10. Valige menüüs **Advanced** (Täpsemalt) > **Hood Sensor** (Katteandur) > **Reset Case Open Status** (Lähtesta kasti avamise olek)

<span id="page-36-0"></span>ja veenduge, et valitud on **Enable** (Luba), vajutage siis salvestamiseks ja väljumiseks klaviatuuri klahvi F10 ning seejärel taaskäivitage süsteem.

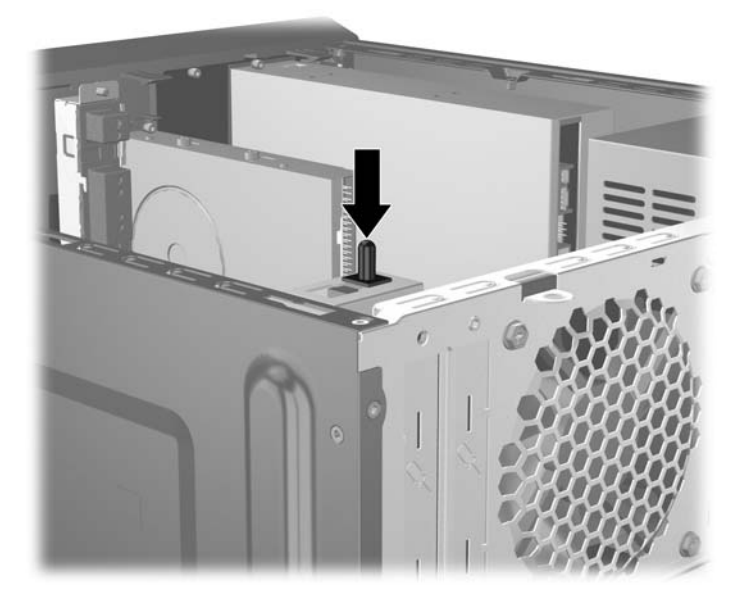

### **Pordikate**

Pordikatte paigaldamiseks libistage katte alumine pool alusraamile (1), siis libistage katte ülemine pool nurga all alusraamile (2) ning pöörake seejärel ülemine pool alumisele peale (3). Veenduge, et arvuti tagaküljelt väljuvad kaablid on asetatud läbi pordikattes asuvate avade.

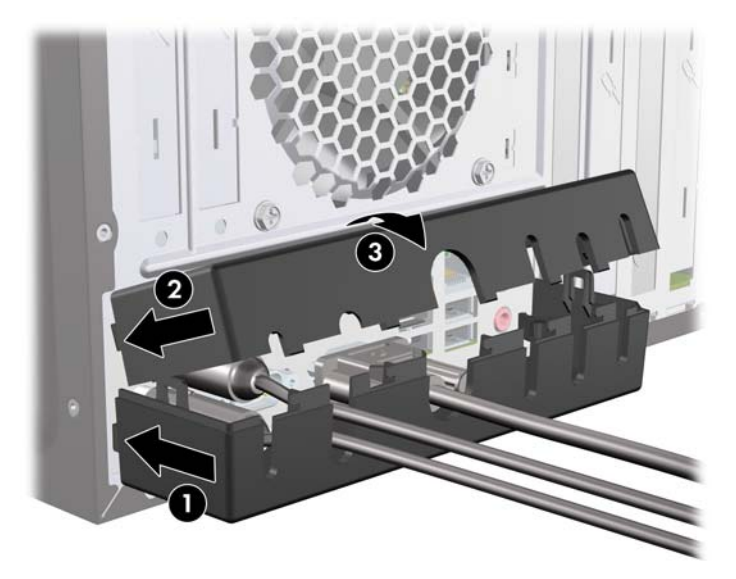

## <span id="page-37-0"></span>**Alusraami turvakomplekt HP Chassis Security Kit**

Valikuline HP Chassis Security Kit hoiab ära arvutikomponentide eemaldamise läbi avatud optilise ketta sahtli.

**Joonis 39** HP Chassis Security Kit

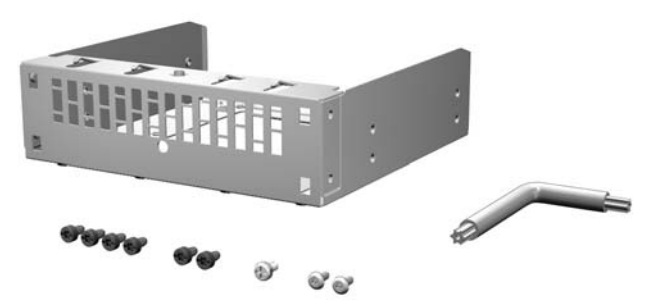

**Joonis 40** Turvakomplekti HP Chassis Security Kit paigaldamine

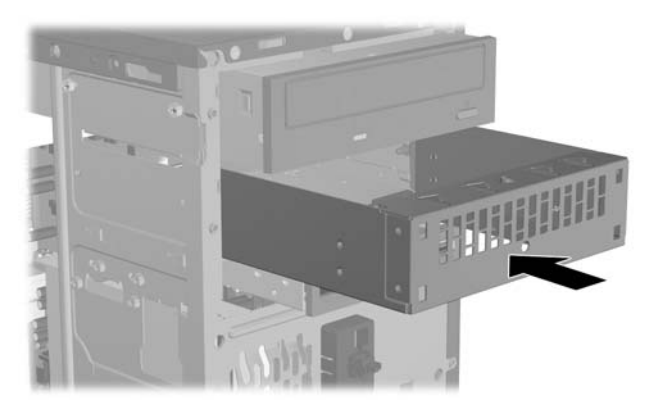

# <span id="page-38-0"></span>**A Elektrostaatiline laeng**

Staatilise laengu mahalaadimisest sõrmede või mõne muu juhi kaudu võivad kahjustusi saada emaplaadid või muud staatilise laengu suhtes tundlikud seadmed. Ka võib sellist tüüpi kahjustus vähendada seadme kasutusiga.

## **Elektrostaatiliste kahjustuste vältimine**

Elektrostaatiliste kahjustuste vältimiseks täitke järgmisi ettevaatusabinõusid.

- Staatilise laengu suhtes turvalistes pakendites olevate toodete transpordil ja ladustamisel hoiduge neid puudutamast.
- Hoidke elektrostaatiliselt tundlikke detaile pakendites kuni nende jõudmiseni maandatud töökohale.
- Enne ümbristest eemaldamist asetage detailid maandatud pinnale.
- Hoiduge puudutamast ühenduskontakte, juhtmeid või trükkplaati.
- Maandage end alati, kui peate puudutama mõnda elektrostaatiliselt tundlikku komponenti või sõlme.

## **Maandusviisid**

Maandamiseks on mitu moodust. Kui käsitsete või paigaldate elektrostaatiliselt tundlikke osi, kasutage mõnda järgmist moodust:

- Maandage end käepaela abil maandatud töökoha maandusahelasse või arvuti tugiraamistikku. Käepaelad on painduvad ühenduslülid takistusega 1 megaoom ± 10% maa suhtes. Hea maanduskontakti saamiseks paigaldage käepael otse randmele vastu nahka.
- Seistes töötamisel, maandage kanna-, pöia- või kogu tallaosa. Kui seisate elektrit juhtivast materjalist põrandal või põrandamatil, kandke mõlemal jalal maanduspaela.
- Kasutage juhtivast materialist hooldusvahendeid.
- Kasutage kaasaskantavat välihoolduskomplekti koos staatilist laengut hajutava matiga.

Kui teil pole korraliku maanduse realiseerimiseks ühtki soovitatud abivahendit, pöörduge HP volitatud esinduse, edasimüüja või hooldusettevõtte poole.

**WÄRKUS.** Staatilise elektri kohta saate lisateavet HP volitatud esindusest, edasimüüjalt või hooldusettevõttest.

# <span id="page-39-0"></span>**B Arvuti käsitsemine, hooldamine ja transpordiks ettevalmistamine**

# **Arvuti käsitsemine ja hooldamine**

Arvuti ja kuvari paigaldamisel ning hooldamisel järgige järgmisi juhiseid:

- Ärge paigutage arvutit ülemäära niiskesse kohta, päikese kätte ega liiga kuuma või külma ruumi.
- Paigutage arvuti kindlale tasasele pinnale. Jahutuseks vajaliku õhuvoolu tagamiseks jätke arvuti korpuse kõigile ventileeritavatele külgedele ja kuvari kohale 10,2 cm õhuvahe.
- Ärge takistage õhu juurdevoolu arvutisse: hoidke kõik ventilaatori- ja õhuvõtuavad vabad. Ärge asetage sisselükatud tugijalgadega klaviatuuri tihedalt vastu lauaarvuti esikülge – ka see takistab õhu sissevoolu.
- Ärge töötage mitte kunagi arvutiga, mille külgpaneel või laienduskaardi pesade katted on eemaldatud.
- Ärge asetage arvuteid üksteise peale või lähedusse, kui selle tulemusena võiks ühest arvutist väljuv soojenenud õhk sattuda teise arvutisse sisenevasse õhuvoolu.
- Kui arvuti paigutatakse eraldi korpusse, tuleb see korpus varustada sisse- ja väljapuhkeventilaatoritega ning juhinduda eeltoodud juhistest.
- Jälgige, et arvutisse ega klaviatuuri ei satuks vedelikke.
- Ärge katke kuvari õhuavasid mitte mingil moel kinni.
- Installige või lülitage sisse opsüsteemi või muu tarkvara toitehaldusfunktsioonid (sh unerežiimid).
- Lülitage arvuti välja enne järgmistest juhistest tulenevate toimingute teostamist.
	- Pühkige arvuti välispinda vajadusel pehme, niiske lapiga. Puhastuskemikaalid võivad viimistluse tooni muuta või kahjustada.
	- Puhastage regulaarselt arvuti kõigil ventileeritavatel külgedel asuvaid õhuavasid. Tolmurullid, mustus või muud võõrkehad võivad sulgeda õhuavad, piirates õhu läbivoolu.

# <span id="page-40-0"></span>**Optilise kettaseadme ohutusabinõud**

Optilise kettaseadme kasutamisel või puhastamisel rakendage järgnevaid ohutusabinõusid.

### **Töötamine**

- Ärge kettaseadet töötamise ajal liigutage. See võib lugemisel tõrkeid põhjustada.
- Vältige kettaseadme sattumist ootamatute temperatuurimuutuste mõju alla, kuna seadme sisemuses võib tekkida kondensaat. Kui temperatuur on siiski kiiresti muutunud, oodake enne seadme sisselülitamist vähemalt üks tund. Kui lülitate seadme kohe sisse, võib lugemisel esineda tõrkeid.
- Hoiduge kettaseadme paigutamisest niiskesse, äärmusliku temperatuuri, mehaanilise vibratsiooni või otsese päikesevalgusega ruumidesse.

### **Puhastamine**

- Puhastage esipaneeli ja juhtnuppe pehme, kuiva või kergelt puhastusvahendi lahusega niisutatud pehme lapiga. Ärge pihustage puhastusvedelikke kunagi otse seadmele.
- Hoiduge ükskõik milliste pindu kahjustada võivate lahustite (nt alkohol või benseen) kasutamisest.

#### **Ohutus**

Kui seadmesse peaks sattuma võõrkehi või vedelikku, lülitage arvuti viivitamatult välja ja laske volitatud HP hooldustöökojas üle vaadata.

## **Transportimiseks ettevalmistamine**

Arvuti ettevalmistamisel transpordiks pidage silmas järgmisi soovitusi:

**1.** Varundage kõvakettal olevad failid PD-kettale, kassettidele, CD-dele või diskettidele. Veenduge, et varukoopia ei satuks transpordi ajal elektri- või magnetimpulsside mõju alla.

**MÄRKUS.** Kõvaketas lukustub süsteemi väljalülitamisel automaatselt.

- **2.** Eemaldage kõik irdandmekandjad ja hoidke need alles.
- **3.** Asetage disketiseadmesse tühi diskett see kaitseb seadet transportimise ajal. Ärge kasutage selleks otstarbeks disketti, millele olete andmeid talletanud või plaanite talletada edaspidi.
- **4.** Lülitage arvuti ja välisseadmed välja.
- **5.** Lahutage toitejuhe esmalt toitepistikust ja seejärel arvutist.
- **6.** Süsteemi komponentidel ja välisseadmetel eemaldage kõigepealt toitejuhtmed, alles siis lahutage need seadmed arvutist.
- **E** MÄRKUS. Enne arvuti transportimist veenduge, et kõik laienduskaardid oleksid korralikult paigaldatud ja kinnitatud.
- **7.** Pakkige süsteemi koostisosad ja välisseadmed nende originaalpakenditesse või nendega sarnasesse pakendisse, jälgides, et nende kaitseks kasutataks piisavalt pakkematerjali.

# <span id="page-41-0"></span>**Tähestikuline register**

#### **A**

alusraami turvakomplekt [32](#page-37-0) arvuti käsitsemise juhised [34](#page-39-0)

#### **D**

DIMM-id. *Vt* mälu disketiseade eemaldamine [18](#page-23-0) paigaldamine [18](#page-23-0)

#### **E**

eemaldamine aku [25](#page-30-0) arvuti külgpaneel [2](#page-7-0) disketiseade [18](#page-23-0) ehisplaadid [4](#page-9-0) esipaneel [4](#page-9-0) kõvaketas [20](#page-25-0) laienduskaart [9](#page-14-0) laienduspesa kaitsekate [10](#page-15-0) mälukaardilugeja [18](#page-23-0) optiline kettaseade [15](#page-20-0) PCI Expressi laienduskaart [11](#page-16-0) PCI-laienduskaart [10](#page-15-0) elektrostaatiline laeng, kahjustuste vältimine [33](#page-38-0) esipaneel eemaldamine [4](#page-9-0) plaatide eemaldamine [4](#page-9-0) tagasipanek [5](#page-10-0)

#### **K**

katteandur [30](#page-35-0) kettaseadmed asukohad [13](#page-18-0) kaablite ühendamine [14](#page-19-0) paigaldamine [14](#page-19-0) kettaseadmekaablite ühendamine [14](#page-19-0) kõvaketas eemaldamine [20](#page-25-0) paigaldamine [23](#page-28-0)

külgpaneel eemaldamine [2](#page-7-0) tagasipanek [3](#page-8-0)

## **L**

laienduskaart eemaldamine [9](#page-14-0) paigaldamine [9](#page-14-0) pesade paiknemine [9](#page-14-0) laienduspesa kaitsekate eemaldamine [10](#page-15-0) tagasipanek [11](#page-16-0) lukud HP äriarvutite turvalukk [29](#page-34-0) kaablilukk [28](#page-33-0) tabalukk [28](#page-33-0)

### **M**

mälu paigaldamine [6](#page-11-0) spetsifikatsioonid [6](#page-11-0) mälukaardilugeja eemaldamine [18](#page-23-0) paigaldamine [18](#page-23-0)

#### **O**

optiline kettaseade eemaldamine [15](#page-20-0) ohutusabinõud [35](#page-40-0) paigaldamine [16](#page-21-0) puhastamine [35](#page-40-0)

#### **P**

paigaldamine aku [25](#page-30-0) disketiseade [18](#page-23-0) kettaseadme kaablid [14](#page-19-0) kõvaketas [23](#page-28-0) laienduskaart [9](#page-14-0) mälu [6](#page-11-0) mälukaardilugeja [18](#page-23-0) optiline kettaseade [16](#page-21-0) paigaldusjuhised [1](#page-6-0) patarei vahetamine [25](#page-30-0)

PCI Expressi laienduskaart [11](#page-16-0) PCI-laienduskaart [10](#page-15-0) pordikate [31](#page-36-0)

#### **S**

spetsifikatsioonid mälu [6](#page-11-0)

#### **T**

transportimiseks ettevalmistamine [35](#page-40-0) turvalisus HP Chassis Security Kit [32](#page-37-0) HP äriarvutite turvalukk [29](#page-34-0) kaablilukk [28](#page-33-0) katteandur [30](#page-35-0) pordikate [31](#page-36-0) tabalukk [28](#page-33-0)

#### **V**

ventileerimisjuhised [34](#page-39-0)